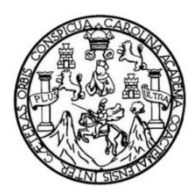

Universidad de San Carlos de Guatemala Facultad de Ingeniería Escuela de Ingeniería en Ciencias y Sistemas

# **SISTEMA DE ELABORACIÓN DE PLANES DE MANEJO FORESTAL SEP 2, PARA EL INSTITUTO NACIONAL DE BOSQUES**

**Juan de la Roca Ruiz Marco Alberto Villavicencio Sandoval Hesler Bernardo Solares Zarceño**  Asesorado por el Ing. Luis Rolando Siney Guamuch

Guatemala, junio de 2012

UNIVERSIDAD DE SAN CARLOS DE GUATEMALA

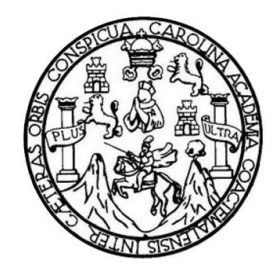

FACULTAD DE INGENIERÍA

# **SISTEMA DE ELABORACIÓN DE PLANES DE MANEJO FORESTAL SEP 2, PARA EL INSTITUTO NACIONAL DE BOSQUES**

TRABAJO DE GRADUACIÓN

PRESENTADO A LA JUNTA DIRECTIVA DE LA FACULTAD DE INGENIERÍA POR

**JUAN DE LA ROCA RUIZ MARCO ALBERTO VILLAVICENCIO SANDOVAL HESLER BERNARDO SOLARES ZARCEÑO**

ASESORADO POR EL ING.LUIS ROLANDO SINEY GUAMUCH

AL CONFERÍRSELES EL TÍTULO DE

**INGENIERO EN CIENCIAS Y SISTEMAS**

GUATEMALA, JUNIO DE 2012

# UNIVERSIDAD DE SAN CARLOS DE GUATEMALA FACULTAD DE INGENIERÍA

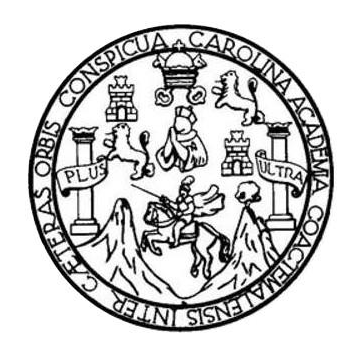

## **NÓMINA DE JUNTA DIRECTIVA**

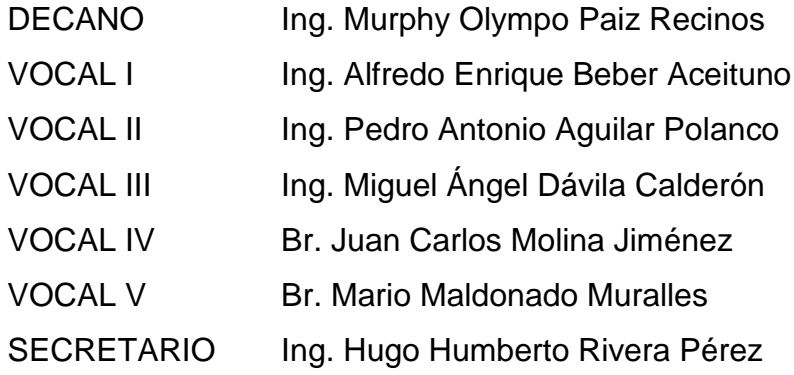

## **TRIBUNAL QUE PRACTICÓ EL EXAMEN GENERAL PRIVADO**

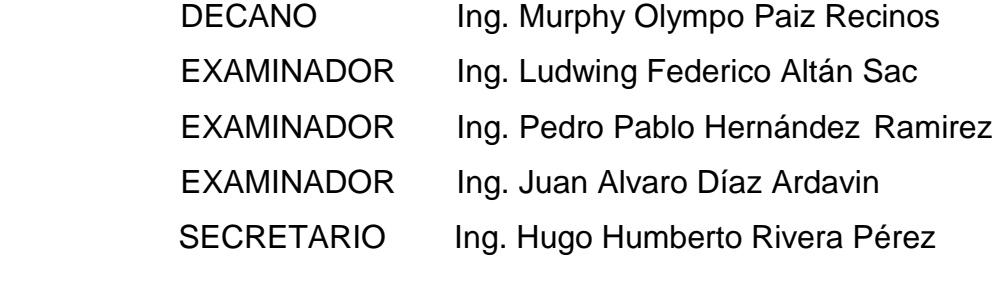

ESTUDIANTE Juan de la Roca Ruiz

# UNIVERSIDAD DE SAN CARLOS DE GUATEMALA FACULTAD DE INGENIERÍA

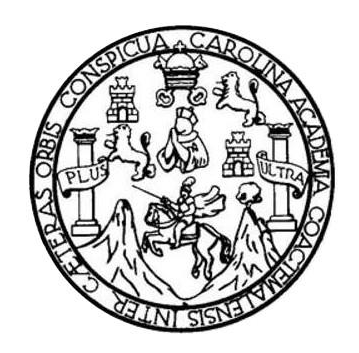

## **NÓMINA DE JUNTA DIRECTIVA**

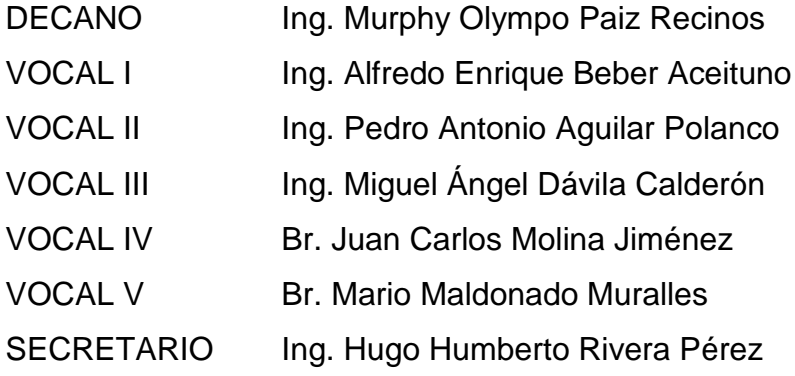

## **TRIBUNAL QUE PRACTICÓ EL EXAMEN GENERAL PRIVADO**

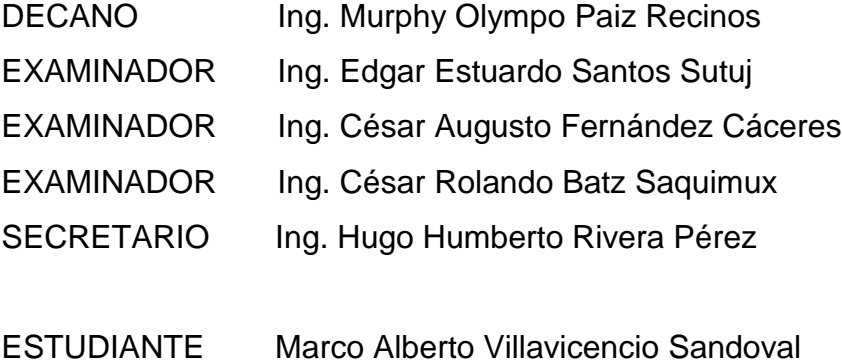

# UNIVERSIDAD DE SAN CARLOS DE GUATEMALA FACULTAD DE INGENIERÍA

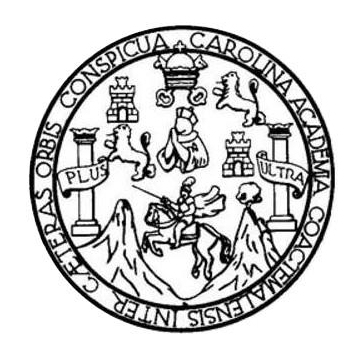

## **NÓMINA DE JUNTA DIRECTIVA**

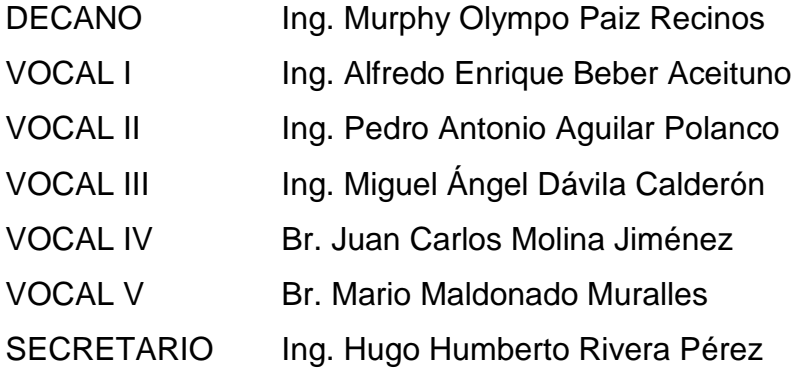

## **TRIBUNAL QUE PRACTICÓ EL EXAMEN GENERAL PRIVADO**

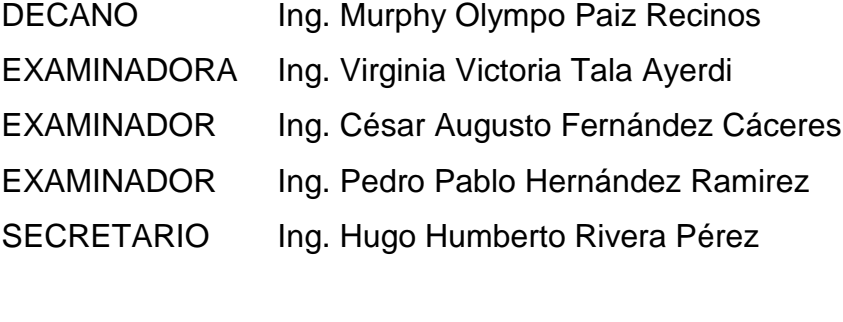

ESTUADIANTE Hesler Bernardo Solares Zarceño

### HONORABLE TRIBUNAL EXAMINADOR

En cumplimiento con los preceptos que establece la ley de la Universidad de San Carlos de Guatemala, presentamos a su consideración nuestro trabajo de graduación titulado:

## SISTEMA DE ELABORACIÓN DE PLANES DE MANEJO FORESTAL SEP 2, PARA EL INSTITUTO NACIONAL DE BOSQUES

Tema que nos fuera asignado por la Dirección de la Escuela de Ingeniería en Ciencias y Sistemas, con fecha abril 2012.

Juan de la Roca Ruiz<br>Marco Alberto Villavicencio Sandoval<br>Hesler Bernardo Solares Zarceño

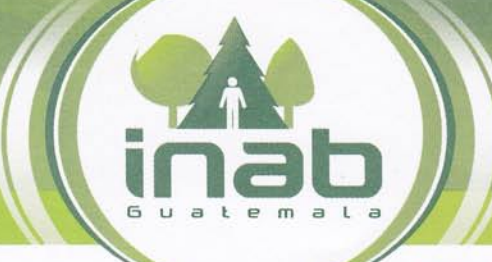

### INSTITUTO NACIONAL DE BOSQUES

mãs bosques para el desarrollo de Guat<u>emala</u>

7a. Ave. 12-90 20na 13 \*PBX: [502] 2321-2626 \*FAX [502] 2472-2070 \*www.inab.gob.gt Guatemala 13 de abril de 2012

Ing. Marlon Antonio Pérez Turk Director de Escuela de Ciencias y Sistemas Facultad de Ingeniería

Ingeniero Pérez Turk:

Por este medio informo que los estudiantes Juan de la Roca Ruiz carné 200412521, Hesler Bernardo Solares Zarceño carné 200412542, y Marco Alberto Villavicencio Sandoval carné 200412488, han finalizado con el reporte final del Ejercicio Profesional Supervisado (EPS) trabajando el proyecto SISTEMA DE ELABORACION DE PLANES DE MANEJO FORESTAL SEP 2, para el Instituto Nacional de Bosques, ubicado en la 7 avenida 6-80 zona 13, ciudad de Guatemala.

Autorizó que este reporte final puede ser publicado en la Universidad de San Carlos de Guatemala con fines académicos

Agradeciendo de atención a la presente.

Atentamente,

aciona/ UNIDAD **TICS** 

Ing. Luis Rolando Siney Asesor de EPS

**UNIVERSIDAD DE SAN CARLOS DE GUATEMALA** 

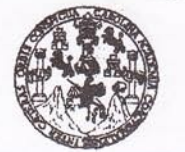

**FACULTAD DE INGENIERÍA** 

**UNIDAD DE EPS** 

Guatemala, 20 de abril de 2012. REF.EPS.DOC.615.04.2012.

Inga. Norma Ileana Sarmiento Zeceña de Serrano Directora Unidad de EPS Facultad de Ingeniería Presente

Estimada Ingeniera Sarmiento Zeceña.

Por este medio atentamente le informo que como Supervisora de la Práctica del Ejercicio Profesional Supervisado, (E.P.S) de los estudiantes universitarios de la Carrera de Ingeniería en Ciencias y Sistemas, Juan de la Roca Ruíz carné No. 200412521 Hesler Bernardo Solares carné No. 200412542 y Marco Alberto Villavicencio carné No. 200412488, procedí a revisar el informe final, cuyo título es "SISTEMA DE ELABORACIÓN DE PLANES DE MANEJO FORESTAL SEP 2, PARA EL INSTITUTO NACIONAL DE BOSQUES".

En tal virtud, LO DOY POR APROBADO, solicitándole darle el trámite respectivo.

Sin otro particular, me es grato suscribirme.

Atentamente,

"Id y Enseñad a Todos"

esquera de Medinilla Inga. Floriza Felipa Supervisora de EPS Área de Ingeniería en Ciencias y Sistemas SUPERVISOR (A) DE EPS Unidad de Prácticas de Ingeniería y EPS Facultad de Ingenieri

FFAPdM/RA

**UNIVERSIDAD DE SAN CARLOS DE GUATEMALA** 

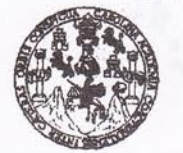

**FACULTAD DE INGENIERÍA** 

**UNIDAD DE EPS** 

Guatemala, 20 de abril de 2012. REF.EPS.D.437.04.2012.

Ing. Marlon Antonio Pérez Turk Director Escuela de Ingeniería Ciencias y Sistemas Facultad de Ingeniería Presente

Estimado Ingeniero Perez Turk.

Por este medio atentamente le envío el informe final correspondiente a la práctica del Ejercicio Profesional Supervisado, (E.P.S) titulado "SISTEMA DE ELABORACIÓN DE PLANES DE MANEJO FORESTAL SEP 2, PARA EL INSTITUTO NACIONAL DE BOSQUES", que fue desarrollado por los estudiantes universitarios Juan de la Roca Ruíz carné No. 200412521 Hesler Bernardo Solares carné No. 200412542 y Marco Alberto Villavicencio carné No. 200412488 quienes fueron debidamente asesorados por el Ing. Luis Rolando Siney y supervisados por la Inga. Floriza Felipa Ávila Pesquera de Medinilla.

Por lo que habiendo cumplido con los objetivos y requisitos de ley del referido trabajo y existiendo la aprobación del mismo por parte del Asesor y la Supervisora de EPS, en mi calidad de Directora apruebo su contenido solicitándole darle el trámite respectivo.

Sin otro particular, me es grato suscribirme.

Atentamente, "Id y Enseñad a Todos" Inga. Norma Ileana S de Serrano Directora Unidad de EP had de San Ca DIRECCION Unidad de Frácticas de Ingeniería y EPS Samewhad de Ingenieris

NISZ/ra

**UNIVERSIDAD DE SAN CARLOS** DE GUATEMALA F.  $\mathcal{S}$  $\mathcal{C}$  $\boldsymbol{v}$ E  $\mathcal{L}$ FACULTAD DE INGENIERÍA  $\boldsymbol{\mathcal{A}}$ ESCUELA DE CIENCIAS Y SISTEMAS TEL: 24767644  $\boldsymbol{\mathcal{D}}$ El Director de la Escuela de Ingeniería en Ciencias y E Sistemas de la Facultad de Ingeniería de la Universidad de San Carlos de Guatemala, luego de conocer el dictamen del  $\mathcal{C}$ asesor con el visto bueno del revisor y del Licenciado en  $\boldsymbol{I}$ F. Letras, del trabajo de graduación titulado "SISTEMA DE  $\mathcal{N}$ ELABORACIÓN DE PLANES DE MANEJO FORESTAL  $\mathcal{C}_{0}^{0}$ SEP 2. PARA EL INSTITUTO NACIONAL DE  $\boldsymbol{I}$ **BOSQUES**" presentado por los estudiantes JUAN DE LA  $\overline{\mathcal{A}}$ ROCA RUIZ, MARCO ALBERTO VILLAVICENCIO  $\overline{S}$ SANDOVAL Y HESLER BERNARDO SOLARES ZARCEÑO,  $\gamma$ aprueba el presente trabajo y solicita la autorización del  $mismo$ S.  $\boldsymbol{I}$  $\mathcal{S}$ "ID Y ENSEÑAD A TODOS"  $\tau$ F.  $\boldsymbol{\mathcal{M}}$ **ID DE SAN CARLOS A**  $\overline{\mathcal{A}}$ DIRECCION DE **GENIERIA EN CIENCIAS**  $\mathcal{S}$ Y SISTEMAS Antonio Pérez Turk Director, Escuela de Ingeniería en Ciencias y Sistemas Guatemala, 21 de junio 2012

Universidad de San Carlos de Guatemala

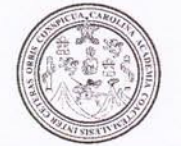

Facultad de Ingeniería Decanato

Ref. DTG.284.2012

El Decano de la Facultad de Ingeniería de la Universidad de San Carlos de Guatemala, luego de conocer la aprobación por parte del Director de la Escuela de Ingeniería en Ciencias y Sistemas, al trabajo de graduación titulado: SISTEMA DE ELABORACIÓN DE PLANES DE MANEJO FORESTAL SEP 2, PARA EL INSTITUTO NACIONAL DE BOSQUES, presentado por los estudiantes universitarios: Juan de la Roca Ruiz, Marco Alberto Villavicencio Sandoval y Hesler Bernardo Solares Zarceño, procede a la autorización para la impresión del mismo.

**IMPRÍMASE** SAN CARLOS OF Ing. Murphy Olympo Paiz R **DECANO** AD DE INGENIER **ECANO** 

Guatemala, junio de 2012

# **ACTO QUE DEDICO A:**

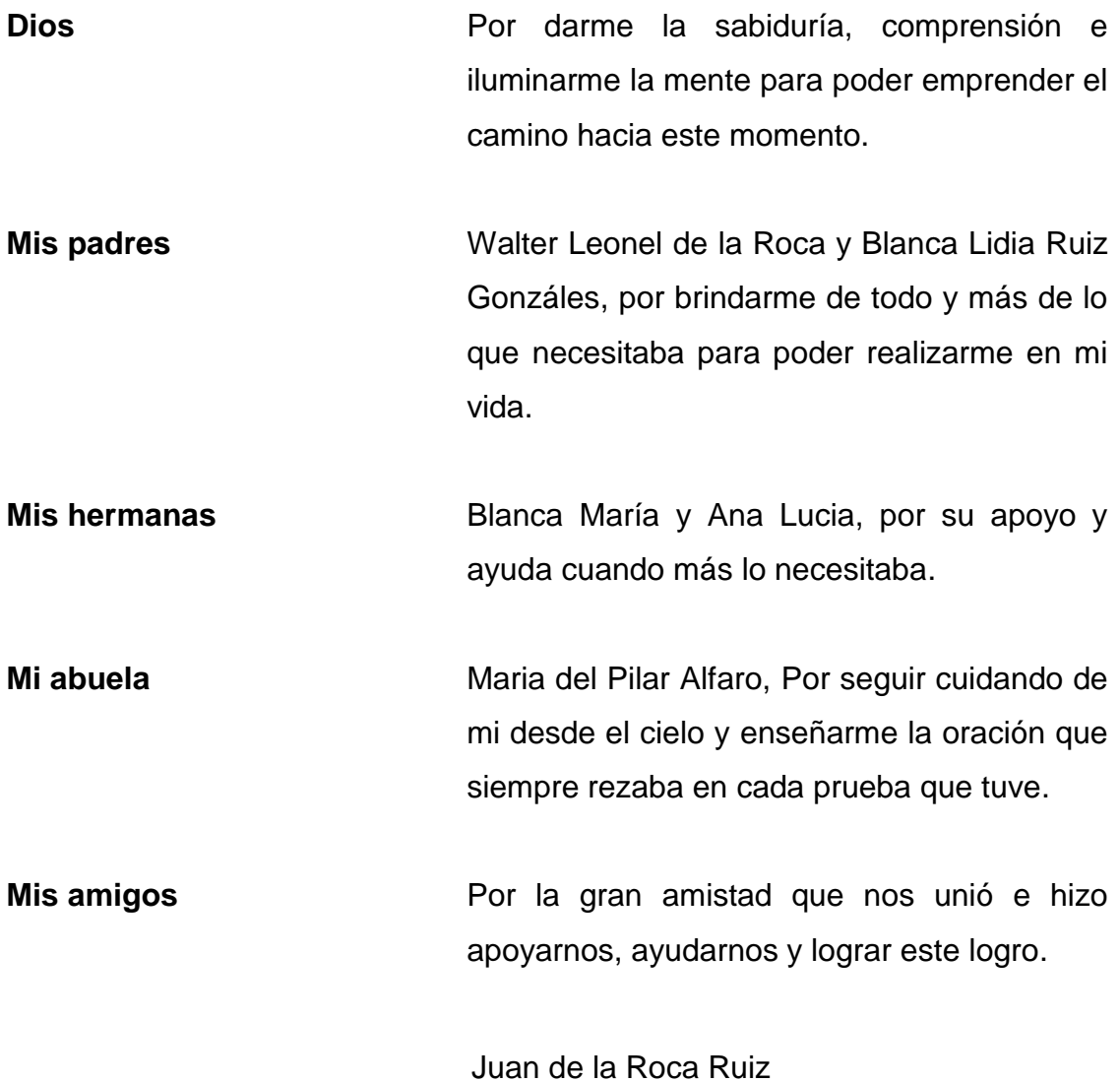

# **ACTO QUE DEDICO A:**

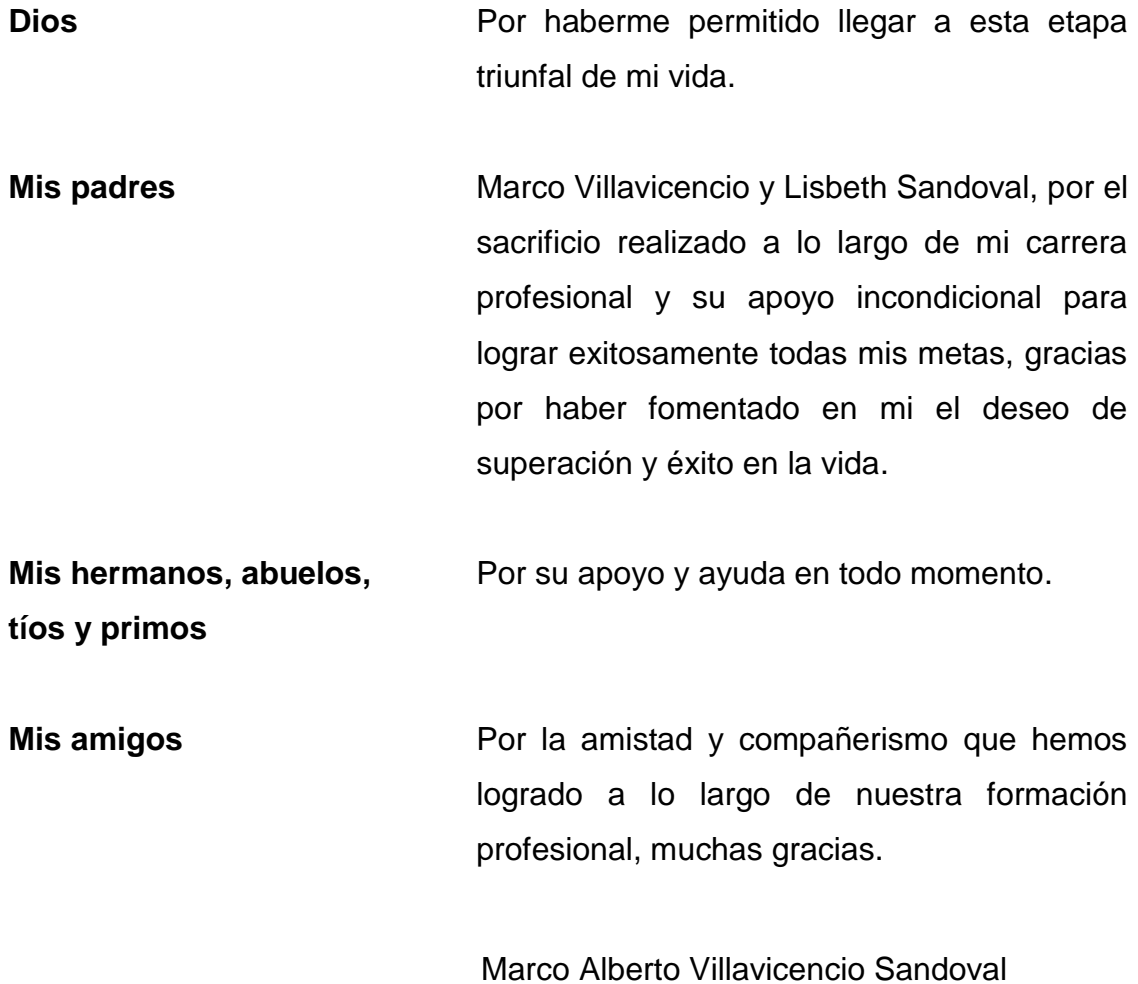

# **ACTO QUE DEDICO A:**

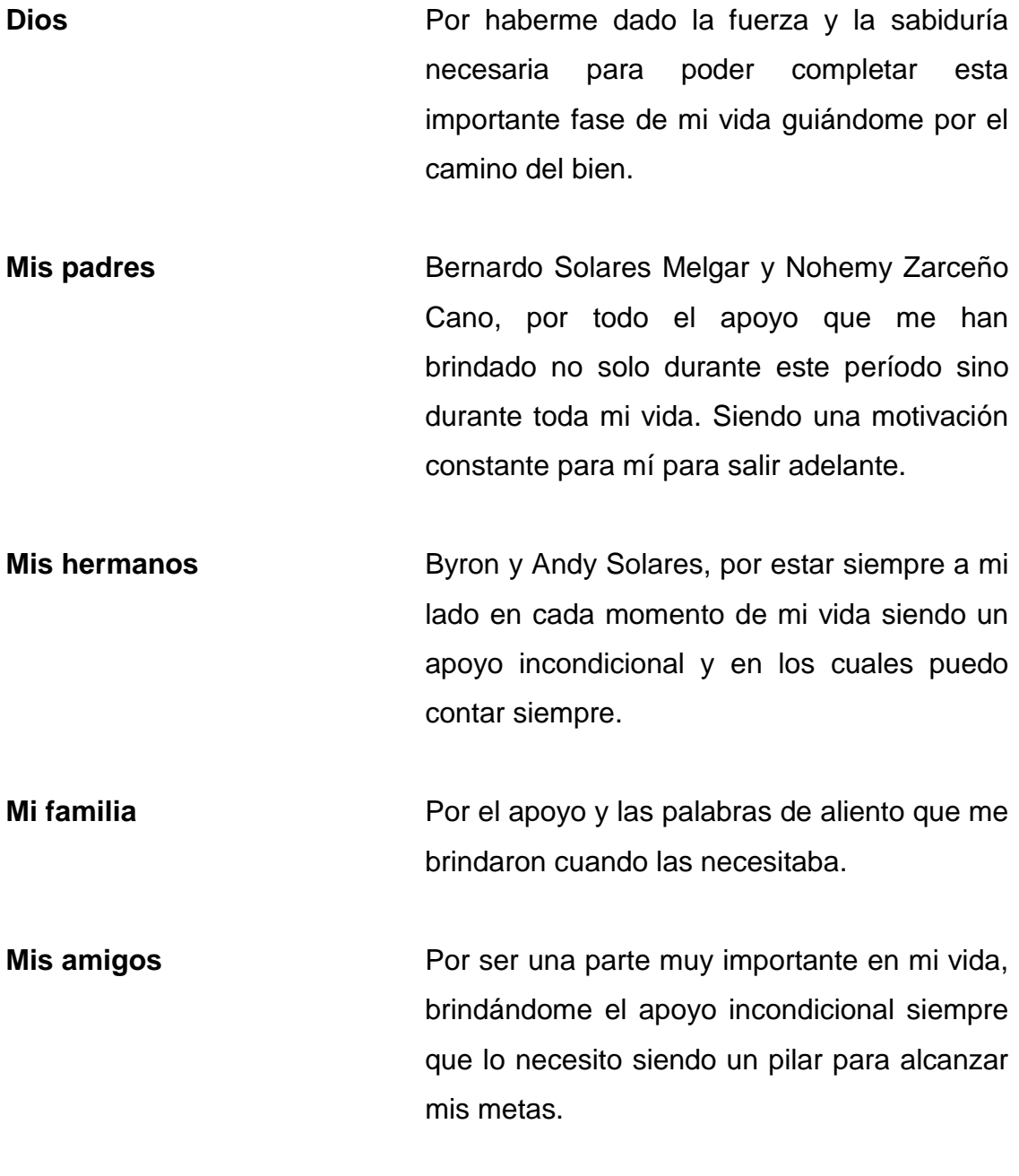

Hesler Bernardo Solares Zarceño

## **AGRADECIMIENTOS A:**

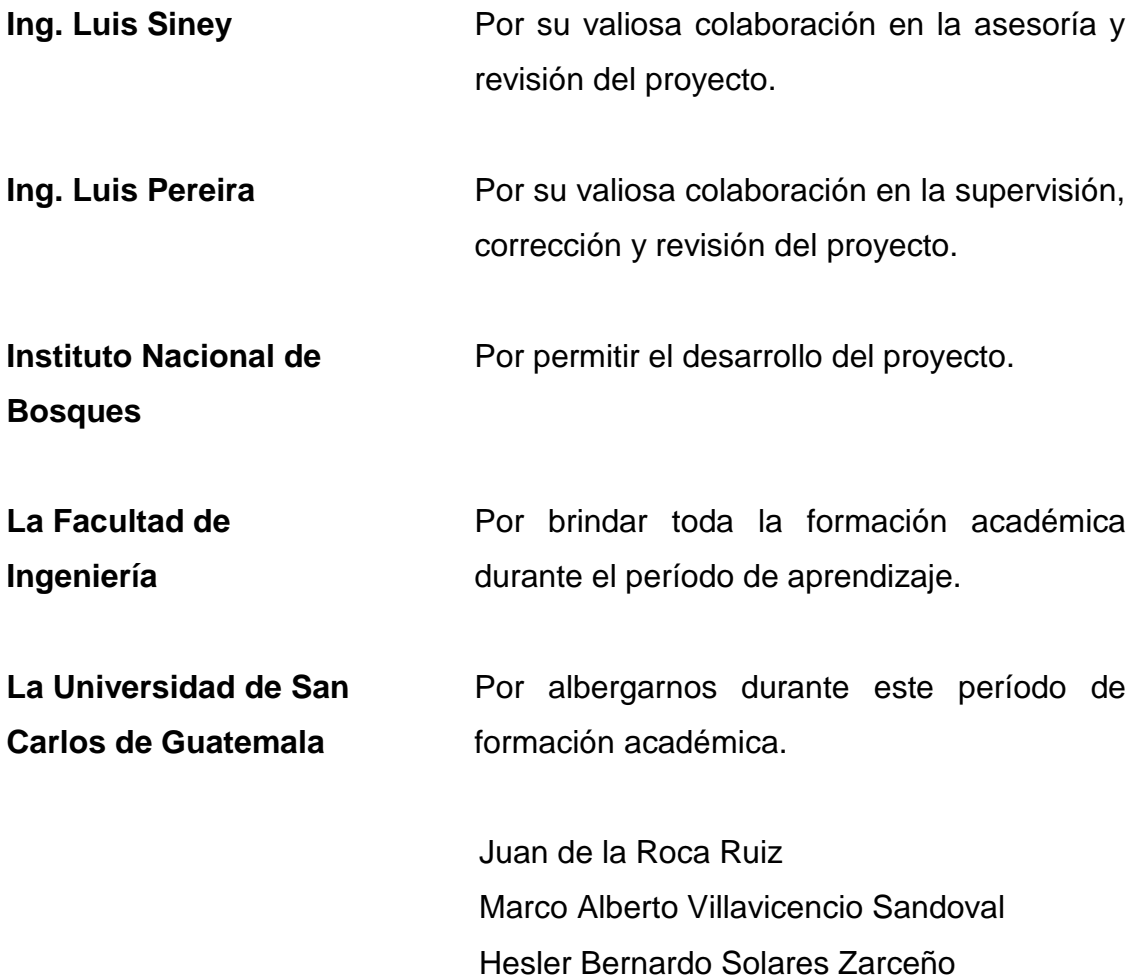

# ÍNDICE GENERAL

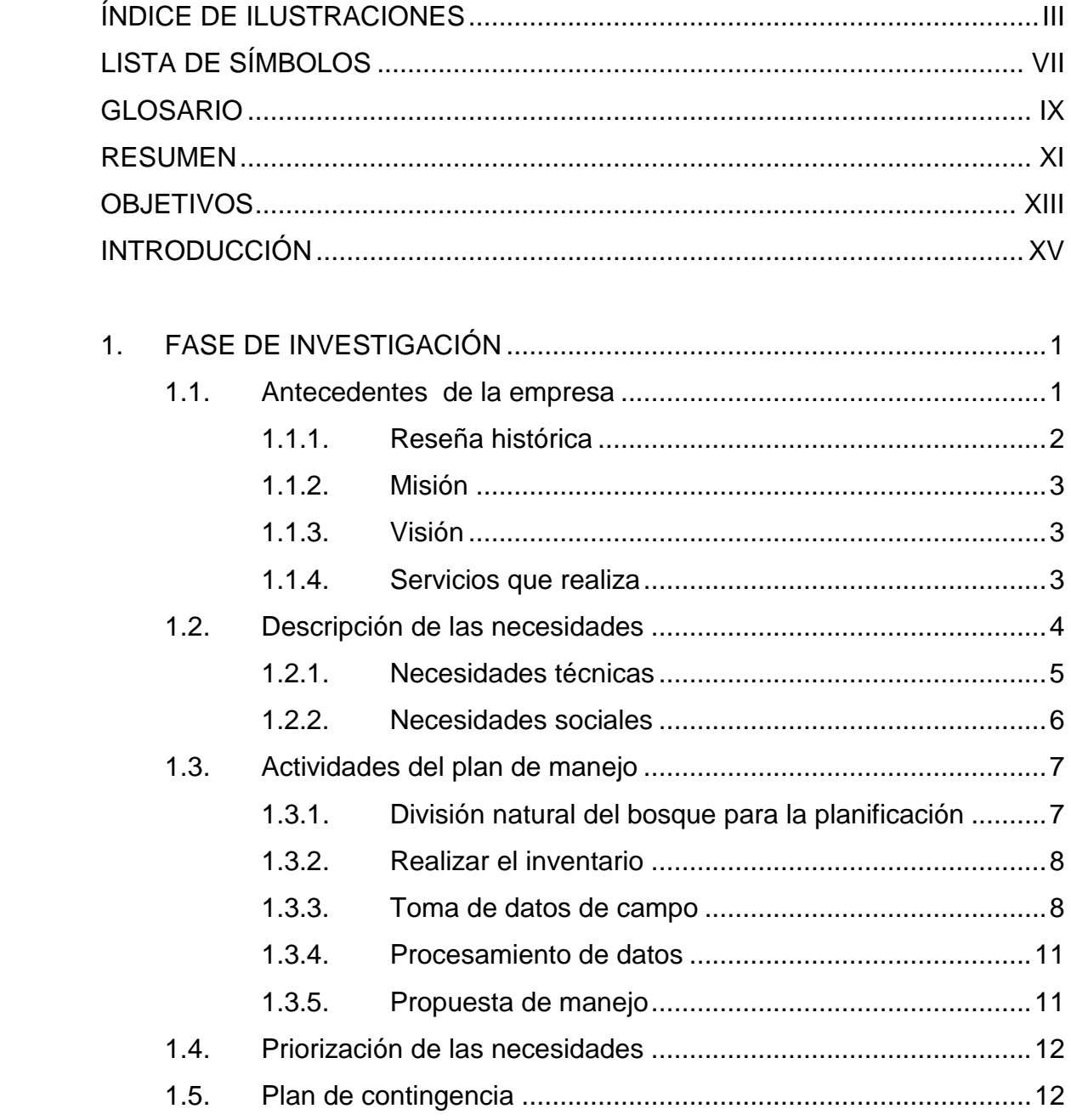

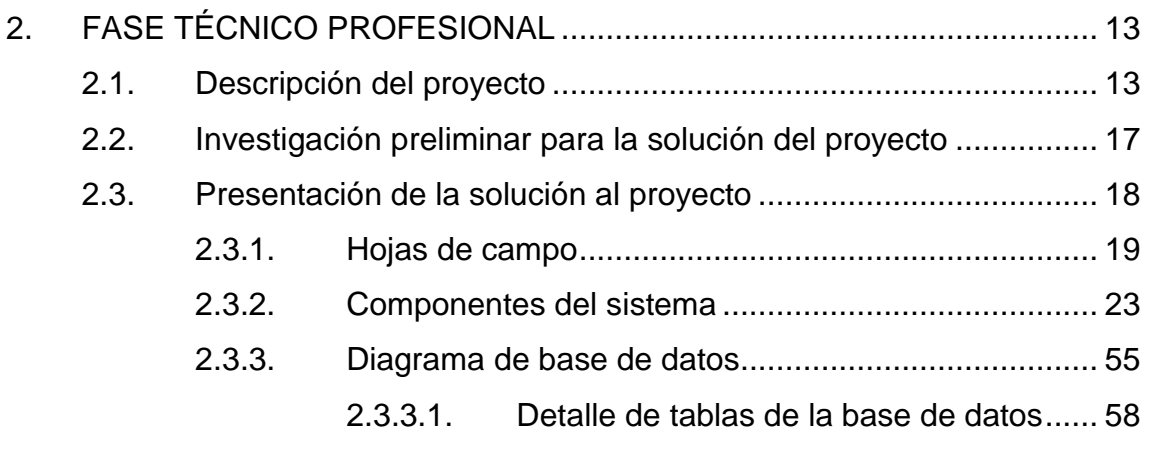

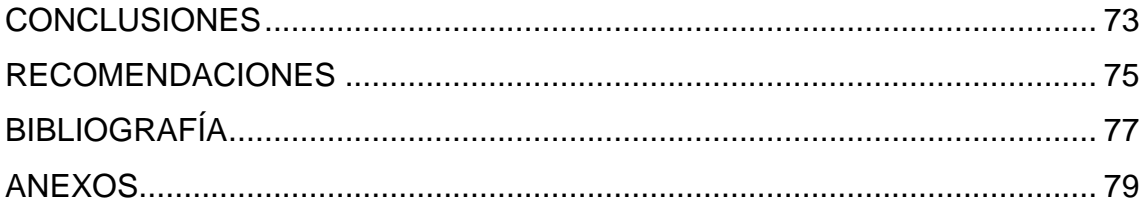

# ÍNDICE DE ILUSTRACIONES

### **FIGURAS**

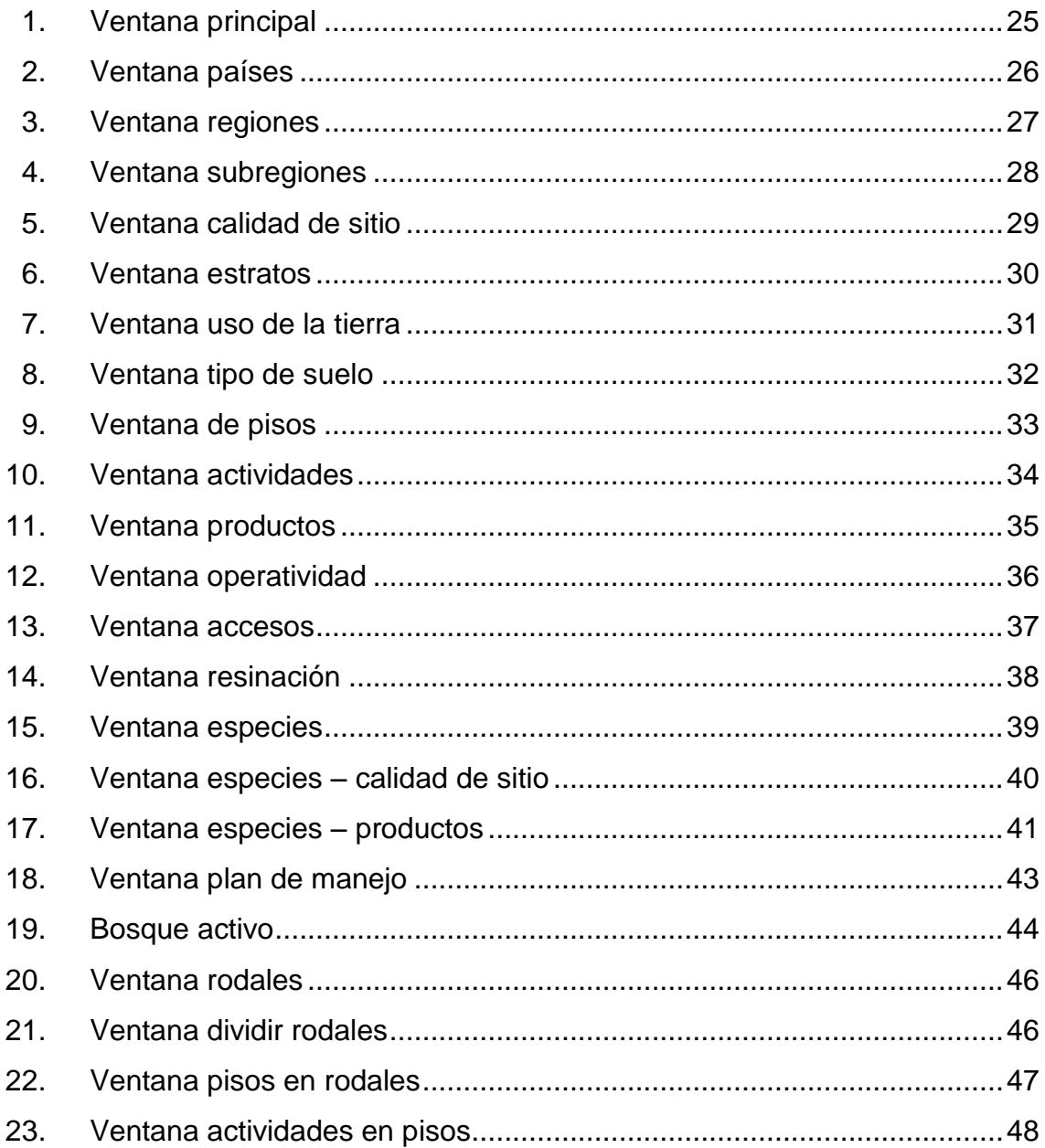

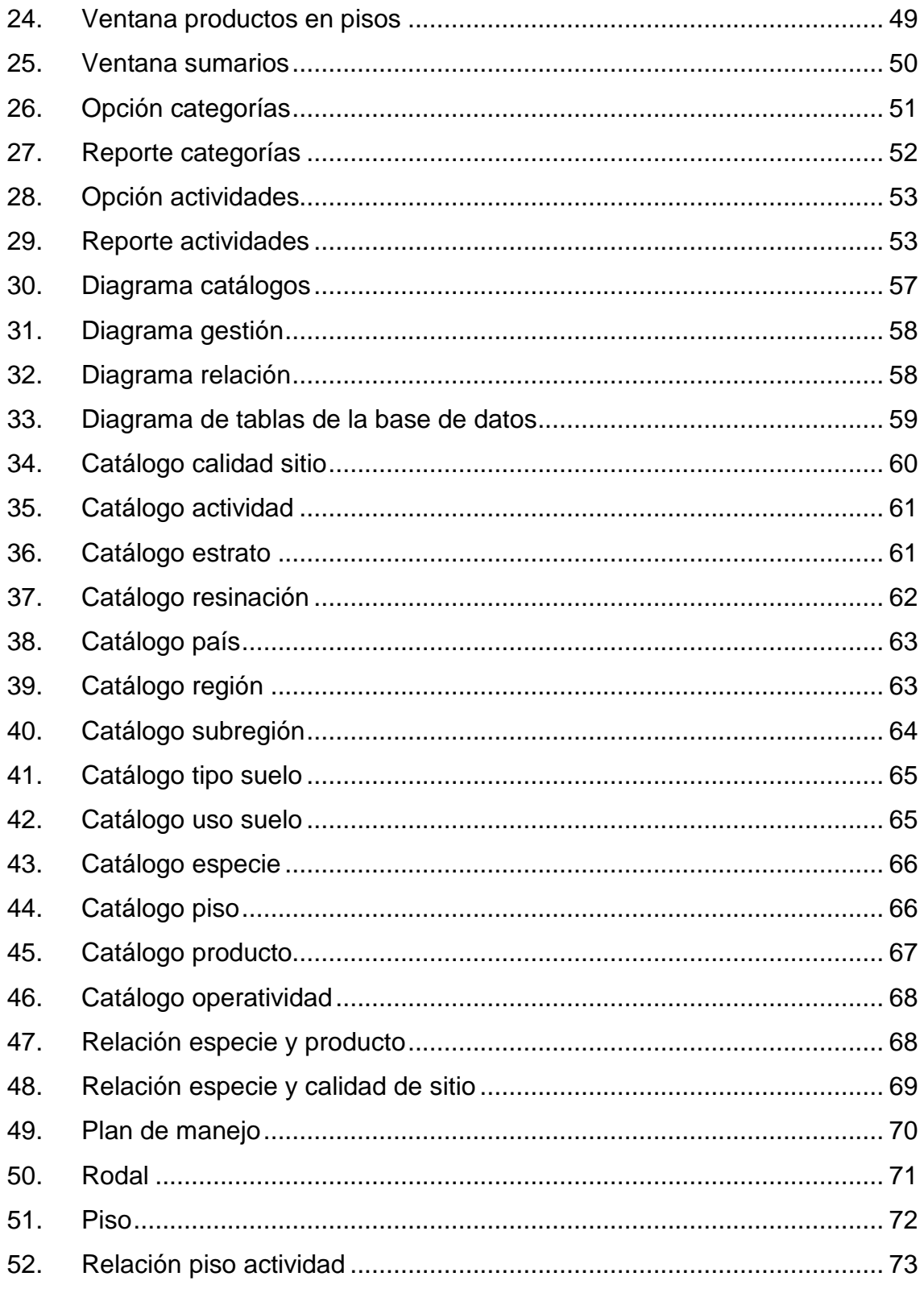

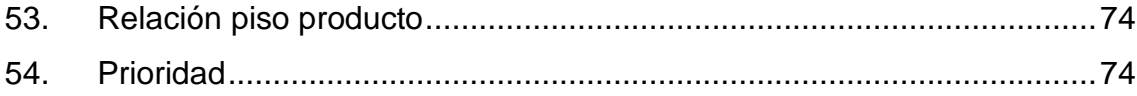

VI

# **LISTA DE SÍMBOLOS**

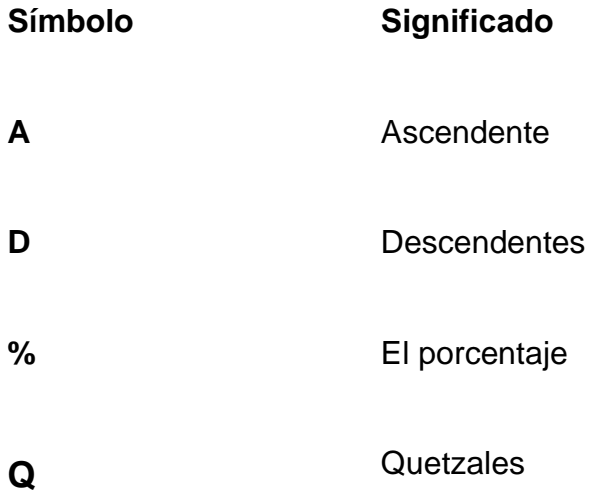

VIII

## **GLOSARIO**

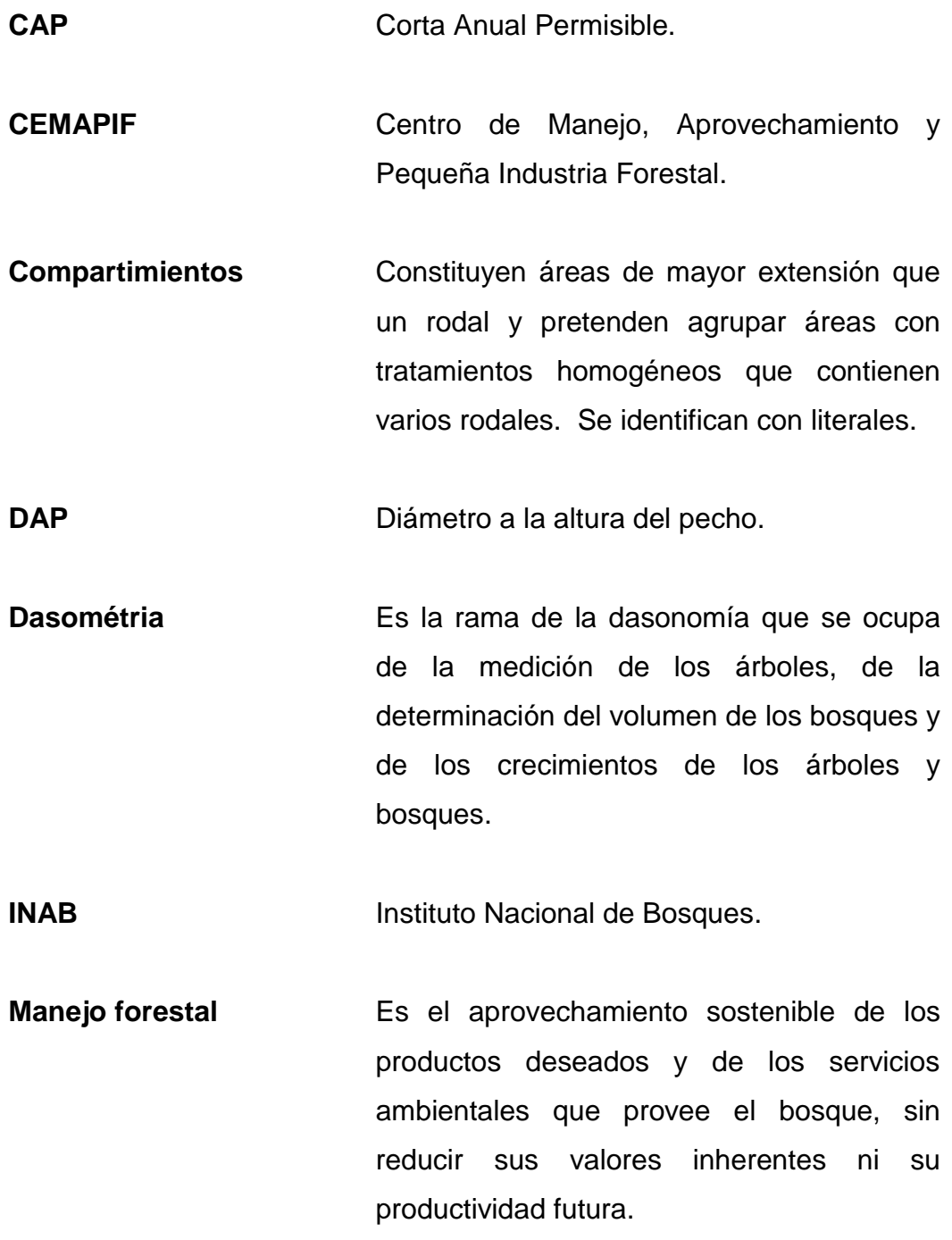

IX

- **Rodal** Es la unidad mínima de bosque geográficamente continua, cubierta con árboles de características casi homogéneas y que puede ser sujeta al mismo tratamiento silvicultural.
- **Sectores** Unidades administrativas aplicadas a fincas grandes, antes o después de la rodalización. Facilita las operaciones de las actividades forestales, considerando la urgencia de la misma y la productividad del bosque.
- **SEP** Sistema Computarizado para la Elaboración de Planes de Manejo.

### **RESUMEN**

El INAB es una institución encargada del sector público agrícola en materia forestal pero cuenta con pocos recursos para automatizar los procesos por medio de la tecnología para incrementar la velocidad de los procesos y ser más efectivos en la toma de decisiones. Los bosques de coníferas y mixtos de Guatemala se distribuyen en una extensa área, en las regiones de oriente, centro, occidente y pequeña extensión en el norte. Ocupan una extensión territorial de 10 462,634 kilómetros cuadrados, que representan el 9,58% de la cobertura boscosa del país. Para el manejo de planes forestales es esencial el uso de un sistema el cual almacene, procese y presente los datos exactos a los usuarios del sistema.

El sistema es intuitivo y capaz cumplir con los requerimientos para el desarrollo de planes de manejo forestal. El sistema ha sido desarrollado de acuerdo a las normas que se establecen para la metodología simplificada para plantaciones y bosques naturales de coníferas. Es necesario la capacitación del los usuarios finales para la utilización del nuevo sistema especificando las ventajas del cambio del nuevo sistema, el cual cuenta con nuevas funcionalidad y una nueva navegación mas intuitiva.

El sistema SEP 2 es capaz de ingresar datos de forma intuitiva brindándole la funcionalidad al usuario para poder manipularlos y utilizarlos a lo largo del proceso de plan de manejo forestal. El sistema es capaz de manejar todo el proceso de manejo forestal dándole la oportunidad al usuario a la generar una serie de reportes sobre los datos ingresados respecto a los planes de manejo para efectuar una planificación sobre las futuras actividades a realizar sobre el bosque.

## **OBJETIVOS**

### **General**

Desarrollar un sistema para la elaboración de planes de manejo forestal, para administrar de manera sostenible el bosque, obteniendo cálculos precisos asociado con interfaz amigable. Brindando apoyo a los planificadores forestales de la institución para la toma en el manejo de bosques.

### **Específicos**

- 1. Apoyar la planificación del manejo del recurso forestal de Guatemala.
- 2. Utilizar las tecnologías más avanzadas y eficientes en la industria de *software*.
- 3. Utilizar Visual Basic como lenguaje de programación ya que posee una curva de aprendizaje muy rápida, pudiendo crear entornos muy amigables para el usuario final.
- 4. Generar reportes con información clara y concisa para presentársela a cada uno de los planificadores forestales para que la toma de decisiones sea certera.
- 5. Brindar al usuario una base de datos integrada con resultados exactos al generar la información deseada.
- 6. Vencer las barreras de la resistencia al cambio a los usuarios finales.
- 7. Involucrar a los usuarios finales al momento del desarrollo del sistema para que se sienta comprometido al participar en la creación del nuevo sistema y así evitar la resistencia al cambio.
- 8. Capacitar a todos los usuarios finales para utilizar el sistema adecuadamente.
- 9. Organizar sesiones continuas para capacitar a los usuarios finales.

## **INTRODUCCIÓN**

Los planes de manejo son una herramienta importante que ayuda a aprovechar de manera sostenible un bosque, siendo de gran ayuda en la planificación y ejecución del aprovechamiento, recuperación y protección de éste.

Una herramienta informática es capaz de cumplir con los requerimientos de un plan de manejo forestal, hace posible facilitar al técnico forestal el trabajo de generar un plan de manejo. Dado que el actual sistema esta desactualizado es necesario rehacer uno nuevo que cumpla con los nuevos requerimientos y que utiliza tecnología de punta para mejorar su usabilidad, rendimiento y consistencia de datos.

Es necesario hacer una transición entre un antiguo sistema el cual contará con mejoras y aplicando los nuevos requerimientos de la lógica del negocio. El nuevo sistema denominado SEP 2 fue creado con tecnología actualizada para funcionar adecuadamente con los sistemas actuales.

Para desarrollar SEP 2 se utilizará una metodología ágil, debido a que se acopla perfectamente a los recursos que se poseen, tiempo de desarrollo, tamaño y complejidad del proyecto. Con ello se obtendrá resultados inmediatos y dándole la oportunidad al cliente de brindar retroalimentación constante en el desarrollo del sistema.

### **1. FASE DE INVESTIGACIÓN**

#### **1.1. Antecedentes de la empresa**

El Instituto Nacional de Bosques (INAB) es una entidad estatal, autónoma, descentralizada, con personalidad jurídica, patrimonio propio e independencia administrativa, y es creado como el órgano de dirección y la autoridad competente del sector público agrícola en materia forestal.

Los planificadores forestales de la institución están a cargo de la elaboración de planes de manejo forestal en los cuales recopilan e integran los diferentes insumos para su construcción. Cada uno de los planes de manejo está constituido por una gran cantidad de datos los cuales son utilizados por los planificadores forestales para la toma de decisiones con respecto al bosque analizado y se convierte de suma importancia la precisión de dichos datos, por lo que cada medición debe ser almacenada y utilizada de manera eficiente para la toma de decisiones.

Es necesario realizar una investigación de las mediciones recolectadas en cada bosque, están acción serán elaborada con el apoyo de los planificadores forestales, para conocer la estructura de los datos recolectados y como estos son utilizados para la elaboración de los planes de manejo. Es necesario tomar en cuenta los estándares utilizados en la institución con el fin de crear un sistema el cual pueda ser utilizado en las diferentes regiones.

El sistema a construir debe ser capaz de automatizar los procesos realizados aplicando conocimientos teórico/prácticos por parte de los miembros del equipo de desarrollo, lo cual se les facilite a cada uno los planificadores forestales la elaboración de planes de manejo forestal de manera rápida y eficiente, generando un informe profesional para la institución.

Se debe tener en cuenta los equipos de trabajo de cada uno de los usuarios finales por lo que es necesario efectuar una investigación con respecto a los equipos de la institución. Una vez efectuada dicha investigación se seleccionará la tecnología adecuada que sea soportado por los recursos de la institución y el funcionamiento del sistema sea eficiente. Entre las cosas que se tomaran en cuenta es el promedio de la memoria RAM en los equipos, capacidad de disco duro y el sistema operativo utilizados por los equipos.

#### **1.1.1. Reseña histórica**

Con el propósito fundamental de apoyar el manejo forestal sostenible, el Proyecto 7 Manejo y utilización sostenida de los bosques naturales de coníferas de Guatemala, del Programa Regional Forestal para Centroamérica - PROCAFOR-, inició desde 1993 un proceso de asistencia, capacitación e investigación, orientado a fortalecer la capacidad técnica del profesional forestal en la fundamentación del manejo forestal. Para el efecto se apoyo de los insumos generados y el acompañamiento del Centro de manejo y aprovechamiento de la pequeña industria forestal -CEMAPIF-, componente regional de PROCAFOR.

Para facilitar la creación de los planes de manejo forestal se elaboro el sistema SEP. El Sistema Computarizado para la Elaboración de Planes de Manejo -SEP- es una base de datos que permite optimizar la planificación de

2

actividades en forma económica y además genera los componentes principales del plan de manejo en forma de cuadros y gráficos. El sistema ha sido desarrollado para la plataforma de Windows 95 y Windows NT, en el sistema de bases de datos denominado Visual FOXPRO (versión 5.0).

### **1.1.2. Misión**

Ejecutar y promover las políticas de forestales nacionales y facilitar el acceso a asistencia técnica, tecnología y accesos forestales a silvicultores, municipalidades, universidades, grupo de inversionistas -nacionales e internacionales - y otros actores del sector forestal mediante el diseño e impulsos de estrategias y acciones que generan un mayor desarrollo económico, ecológico y social del país.

#### **1.1.3. Visión**

El Instituto Nacional de Bosques es una institución líder modelo de modernización y administración pública, reconocida internacionalmente su contribución en acciones de promoción, gestión y concientización para el desarrollo sostenible del Sector Forestal de Guatemala, proporcionando una mejora en la economía y calidad de vida de su población.

#### **1.1.4. Servicio que realiza**

La institución es la encargada de reducir la deforestación de las tierras de vocación forestal y el avance de la frontera agrícola, a través del incremento de uso de la tierra de acuerdo con su vocación y sin omitir las propias características de suelo, topografía y el clima. La institución además promueve

la reforestación de áreas forestales actualmente sin bosque, para proveer al país de los productos forestales que requiera.

Es la encargada de incrementar la productividad de los bosques existentes, sometiéndolos a manejo racional y sostenido de acuerdo a su potencial biológico y económico, fomentando uso de sistemas y equipos industriales que logren el mayor valor agregado a los productos forestales. La institución conserva los ecosistemas forestales del país, a través del desarrollo de programas y estrategias que promuevan el cumplimiento de la legislación respectiva.

### **1.2. Descripción de las necesidades**

Guatemala es un país rico en bosques, los cuales abarcan un gran porcentaje del territorio nacional, lamentablemente estos van disminuyendo de manera muy significativa debido al mal manejo de los mismos.

Para poder manejar un bosque de manera sostenible es necesario poseer un Plan de Manejo el cual es el instrumento directriz de la intervención del bosque, este documento representa información suficiente para guiar el manejo del bosque para su ordenación. Contiene información referente a la división natural y administrativa del bosque, el inventario, la corta permisible y la planificación de actividades en el periodo del plan.

En la actualidad existe un programa llamado SEP (Sistema Computarizado para la Elaboración de Planes de Manejo) el cual fue desarrollado en Visual FOXPRO en el 2000 para optimizar la planificación de actividades en forma económica y además genera los componentes principales del plan de manejo en forma de cuadros y gráficos.

4

Esta herramienta en la actualidad ya no cumple con los nuevos requerimientos de los conceptos desarrollados en la metodología centroamericana para planes de manejo forestales en bosques de pinares (puros y mixtos) y plantaciones.

A SEP no ha sido posible hacerle mantenimientos y mejoras debido a que la institución no cuenta con el código fuente del programa por lo que para incorporar los nuevos requerimientos y módulos adicionales es necesario reconstruir el sistema.

### **1.2.1. Necesidades técnicas**

Las tecnologías deben ser aprovechadas para automatizar los procesos en las diferentes industrias. El INAB es la institución encargada de la planificación de planes de manejo actividad que es efectuada por los planificadores forestal del la institución. Por lo que es necesario el uso de la tecnología para optimizar los procesos, estas tecnologías deben ser compatibles con los equipos de la institución. Se identifico que el sistema operativo Windows en el más utilizado por los miembros en la institución por lo cual se busco el uso de Visual Studio .Net para el desarrollo del sistema. Además cuenta con una alta documentación para la solución de problemas que se pueden presentar durante el desarrollo.

Existen varios sistemas a nivel mundial para el manejo de bosques, actualmente en Guatemala existen varias instituciones que utilizan la tecnología para el manejo de sus procesos entre los que se pueden destacar las experiencias, no numerosas, de zonas de bosque manejadas con fines productivos y de protección, programas agroforestales de finalidad energética y de uso múltiple ejecutados a nivel piloto y que han merecido el apoyo e interés

5
de los agricultores. El CATIE (Centro Agronómico Tropical de Investigación y Enseñanza) es una institución que ha colaborado desde 1940 en realizar planes para promover la gestión sostenible de la agricultura y los recursos naturales. Actualmente cuenta con 14 miembros regulares: el Instituto Interamericano de Cooperación para la Agricultura (IICA), Belice, Bolivia, Colombia, Costa Rica, El Salvador, Guatemala, Honduras, México, Nicaragua, Panamá, Paraguay, República Dominicana y Venezuela.

Otro sistema que se destacan es por parte del INDE, este ha desarrollado programas de rehabilitación de zonas degradadas desde 1984, y existe la experiencia para el diseño y construcción de las pequeñas obras de ingeniería necesarias. Se ha priorizado su construcción para las zonas en donde existe material del lugar y se han identificado los diseños más adecuados para que logren los fines de estabilizar el suelo y detener el transporte de sólidos. Estos casos justifican que el uso de las tecnologías en las diferentes instituciones mejora el control de procesos obteniendo resultados más precisos los cuales ayudan a la toma de decisiones en los diferentes escenarios.

#### **1.2.2. Necesidades sociales**

Es necesario hacer uso de la tecnología para la elaboración de las distintas actividades para optimizar el manejo forestal en la institución. La falta de recursos por parte de la institución puede privar en adquirir un sistema para mejorar el rendimiento y la precisión en los cálculos efectuados en la institución.

La falta de conocimiento informático en algunas áreas evita la utilización de sistemas complejos por lo que es necesario desarrollar sistemas personalizados los cuales puedan ser manejados por la mayoría de usuarios. A pesar que Guatemala cuenta con una gran diversidad de bosques, según el

6

mapa de cobertura forestal nacional de Guatemala, escala 1:500 000, elaborado por el PAFG en 1992, con base en la interpretación visual de las imágenes de satélite Landsat TM de 1987 y 1988, la cubierta forestal de Guatemala es de 3 390 200 ha, equivalente al 31,13% del territorio nacional. Teniendo como dato que el 31,13% del territorio son bosques es necesario adquirir recursos para hacer buen uso de dichos recursos para obtener un beneficio socio/económico para mejorar la situación actual del país.

#### **1.3. Actividades del plan de manejo**

El plan de manejo es una herramienta útil para el propietario para mantener el bosque de manera sostenible, este proceso esta divido en las siguientes fases:

- $\bullet$ División natural del bosque para la planificación del inventario
- Realizar el inventario  $\bullet$
- Toma de datos de campo  $\bullet$
- Procesamiento de datos
- Propuesta de Manejo

# **1.3.1. División natural del bosque para la planificación del inventario**

La división de bosques para el inventario pretende determinar las condiciones específicas de cada sitio dentro del área forestal, para planificar el proceso de toma de datos de campo y su manejo posterior. Los criterios de estratificación ya mencionados, (propuesta de FAO y Modelo Centroamericano), son los más utilizados en el medio, los cuales parte de la especie, altura, densidad de copa, clase de desarrollo, según el caso. Esta división normalmente se efectúa a través de procesos de fotointerpretación. En áreas pequeñas, se puede hacer directamente en el campo.

#### **1.3.2. Realizar el inventario**

El inventario es el procedimiento de cuantificación y calificación de la masa forestal, que permite obtener información suficiente para determinar el mejor tratamiento que se debe dar al bosque. Es el método más usado para medir, registrar y procesar datos del bosque; con el propósito de obtener información de la cantidad y calidad de los árboles y características del área boscosa.

#### **1.3.3. Toma de datos de campo**

Características físicas de las áreas inventariadas: área, ubicación, pendiente y tipo de suelo.

Estructura y composición forestal: especies, pisos, clase de desarrollo y calidad de sitio.

Variables dasométricas: DAP, altura, dominancia, grosor de corteza, edad e incremento, regeneración, densidad en área basal/ha y árboles/ha, volumen por hectárea, otra información según objetivos específicos, como la resinación.

Los valores más utilizados en la toma de datos de campo en cada parcela o cuando se realiza un inventario al 100% corresponden a los siguientes:

Medición de diámetro: los métodos tradicionales realizan la medición del diámetro a todos los árboles de la parcela; el modelo centroamericano

8

realiza la medición a únicamente árboles tipo o representativos de la parcela, a nivel de piso.

- Medición de altura: para la medición de altura, los métodos tradicionales la realizan únicamente a árboles representativos, de igual forma que lo realiza el modelo centroamericano.
- Medición de dominancia: realizado por el modelo centroamericano para la determinación de pisos dentro de la parcela y por ende dentro del rodal.
- Medición de corteza: métodos tradicionales y modelo centroamericano únicamente a árboles tipo.
- Medición de edad o incremento: métodos tradicionales y modelo centroamericano únicamente a árboles tipo.
- Medición de la regeneración: el modelo centroamericano utiliza el criterio de pisos dentro del rodal, el método tradicional, emplea sub parcelas dentro de las parcelas ya definidas para la medición de la regeneración.
- Medición de la calidad del fuste: en la actualidad es poco frecuente encontrar inventarios que representen este valor, únicamente se hace la observación en la hoja de campo, de las características de la calidad de la madera presente en el sitio de toma de datos.
- Medición del área basal: utilizando parcelas de dimensión variable, auxiliándose del relascopio simple.
- Determinación del número de árboles por hectárea por conteo directo: se determina el numero de arboles por hectárea por un conteo directo.
- Medición de volumen: existen diferentes tablas al respecto, valdría la pena su validación.
- Medición del volumen comercial (tablas): se realiza por medio de tablas.
- Registro de la información: los cuadros de registro de la información básicamente son los mismos en los métodos tradicionales y en el modelo centroamericano, la única modificación digna de mencionarse corresponde a que debido a que los métodos tradicionales utilizan el estrato como unidad de medición, incluyen un cuadro de distribución de clases diamétricas, por la lógica de la variabilidad de árboles de diferentes dimensiones; el modelo centroamericano por trabajar en una unidad menor, utiliza los árboles tipo para promediar las características de la unidad de medición, separándolos por pisos.

Los tratamientos corresponden a la determinación y aplicación de acciones de manejo y aprovechamiento, de acuerdo a las condiciones propias de cada sitio forestal, orientadas a garantizar el cumplimiento de los objetivos del manejo que redunden en el establecimiento del nuevo bosque y en la mejora de la productividad del área forestal.

Los tratamientos silviculturales que se pueden realizar en un bosque de coníferas son los siguientes: plantación, completación y/o replantación, podas, raleos, corta final a tala rasa, corta final dejando árboles semilleros, corta de árboles semilleros, corte selectivo -mejoramiento, liberación, saneamiento y salvamento.

10

Los criterios para determinar el mejor tratamiento y el porcentaje de intervención, están en función de:

- Estrato o clase de desarrollo  $\bullet$
- Número de árboles por hectárea
- Área basal/ha  $\bullet$
- Calidad de sitio  $\bullet$
- Incremento en volumen/ha/año

#### **1.3.4. Procesamiento de datos**

Métodos tradicionales: utilizando hojas electrónicas de cálculo; por interés propio algunos técnicos han desarrollado programas específicos que valdría la pena compartir.

Modelo centroamericano: utilizando programas específicos de cálculo como el SEP.

#### **1.3.5. Propuesta de manejo**

En esta fase se deben establecer que actividades se deben efectuar según los cálculos obtenidos en las fases anteriores. Estas actividades deben estar determinadas por la prioridad de cada actividad que es obtenida según las necesidades del bosque. Cada actividad debe ser ejecutada para asegurar la sostenibilidad del bosque. Los costos e ingresos deben ser considerados por los planificadores para obtener la mayor rentabilidad al momento de aplicar todas las actividades y considerando cada uno de los factores que puede influir en la toma de decisiones.

#### **1.4. Priorización de las necesidades**

Es necesario realizar un sistema que se adapte al nuevo flujo de trabajo cumpliendo con los requerimientos de la institución. La planificación de los planes de manejo forestal es un proceso importante para la toma de decisiones respecto a las actividades efectuar sobre dicho bosques. Los planificadores forestales necesitan de herramientas que faciliten y manejen la información recolectada en el campo para luego analizarla y establecer un plan para el trato del bosque.

Este proceso suele complicarse si es realizado manualmente o que la herramienta utilizada no cumpla con todos los requerimientos del plano de manejo forestal. La usabilidad del sistema puede afectar el rendimiento de los planificadores forestales debido a que la recopilación de datos suele ser un proceso tardado.

La categorización de datos para la generación de una estructura la cual facilite la interpretación de los datos para que la toma de decisiones sean lo más precisas y que brinde los resultados esperados a corto, mediano y largo plazo sobre el bosque analizado.

#### **1.5. Plan de contingencia**

Actualmente la institución cuenta con el sistema SEP el cual es la herramienta utilizada por los planificadores forestales para la implementación de los planes de manejo forestal. Esta herramienta es apoyo esencial para la implementación de los planes de manejo forestal pero debido que es poco amigable los planificadores forestales requieren un gran cantidad de tiempo para el ingreso de la información al sistema.

# **2. FASE TÉCNICO PROFESIONAL**

#### **2.1. Descripción del proyecto**

El sistema de elaboración de planes de manejo forestal SEP 2 es un producto que con la ayuda de una base de datos permite optimizar la planificación de actividades en forma económica y además genera los componentes principales de un plan de manejo en forma de cuadros y gráficos.

El sistema ha sido desarrollado para que sea utilizado en cualquier sistema operativo Windows que tenga instalado .NET Framework, ya que fue elaborado con la herramienta Visual Studio 2008.

El sistema ha sido desarrollado de acuerdo a las normas que se establecen para la metodología simplificada para plantaciones y bosques naturales de coníferas (puros y mixtos). El sistema le permite al usuario la construcción de sus propios códigos, pero éstos se deben estandarizar en caso de intercambiarse con otros usuarios del sistema. El programa ya ha sido compilado, por lo que el usuario final NO necesita contar con el código fuente de Visual Basic para usar el SEP.

En forma general, el sistema sigue la trilogía de casi todos los sistemas: Entrada-Proceso-Salida. En donde la Entrada corresponde a lo que son los datos de los rodales, códigos y especies. El Proceso son todos los cálculos que realiza el sistema junto con la actualización de los gráficos y la Salida la constituyen todos los componentes del plan de manejo junto con los gráficos.

13

A continuación la descripción de los principales módulos del sistema.

Países Catálogo de países disponibles, en esta sección se puede insertar, actualizar, eliminar países, actualmente solo se tiene Guatemala.

Módulo Descripción

Regiones Catálogo de regiones disponibles, en esta sección se puede insertar, actualizar, eliminar regiones al país seleccionado.

Sub Regiones Catálogo de subregiones disponibles, en esta sección se puede insertar, actualizar, eliminar sub regiones a la región y país seleccionado.

Calidad de **Sitio** Catálogo de calidad de sitios disponibles, se puede indicar el nivel de calidad que tiene un sitio específico que se va a ingresar al plan.

**Estratos** Catálogo de estratos disponibles, indica la edad de un bosque para luego ser utilizado al ingresar un plan.

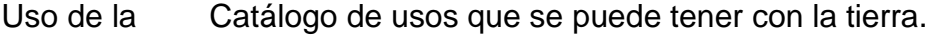

**Tierra** 

Tipo del Suelo Catálogo de tipos de suelos.

Pisos Catálogo de tipos con que se puede catalogar un piso.

Actividades Catálogo de las diferentes actividades que se pueden realizar en un rodal, se puede especificar la unidad de medida, costo por unidad, ingreso por unidad, rendimiento y rotación ideal.

Productos Catálogo de productos que se pueden obtener del bosque.

Operatividad Catálogo de tipos de operatividad en un bosque.

Acceso Catálogo de tipo de acceso que se puede tener en el rodal.

Resinación Catálogo de nivel de resinación en el rodal.

**Especies** Catálogo de todas las especies que se pueden tener en un plan, se puede especificar cómo se relaciona con la calidad de sitio y los productos.

Plan de Manejo Se gestiona todo los datos de un plan de manejo forestal, así como la opción para gestionar los rodales.

Rodales Se gestiona todo los datos de un rodal, así como la opción para gestionar los pisos.

Pisos Se gestiona los datos de todos los pisos relacionados con un rodal y plan de manejo especifico, se tiene la opción de asignar las actividades a realizar y los productos a obtener.

Prioridades Se asigna la prioridad de cada actividad de cada plan de manejo.

Planificar Actividades Se planifica cada actividad por año de un plan de manejo específico.

#### **2.2. Investigación preliminar para la solución del proyecto**

Con la necesidad de un programa que automatice la elaboración de cálculos de los datos tomados en el campo por los planificadores forestales, nace la creación de SEP, un sistema capaz de guardar la información en una base de datos relacional y generar reportes de gran utilidad para el usuario final, calculando tamaños de porciones de terreno como los costos necesarios para el trabajo en dichos terrenos. Con la elaboración de un plan de manejo forestal se puede explotar todos los recursos y así obtener un bosque sostenible.

Anteriormente el INAB tenía un sistema con características similares, pero con el paso de los años este producto se volvió obsoleto, debido a las nuevas tecnologías que han surgido en los últimos años y con el impedimento de obtener el código fuente anterior, es necesario la reingeniería del *software*, empezando desde cero por ciento y tomando los nuevos requerimientos que surgen con la experiencia de haber trabajado en campo por parte de los planificadores forestales con el sistema anterior; con esto surge la necesidad de crear SEP 2 un sistema muy amigable y fácil de usar por los planificadores forestal, con cálculos más exactos y una portabilidad confiable y simple para cualquier usuario final, obteniendo parámetros iníciales de gran utilidad y de guía para un nuevo plan de manejo forestal.

Uno de los impedimentos que será mejorado por SEP 2 es la clasificación de especies de árboles que pueden haber en un bosque, ya que se puede utilizar la nomenclatura oficial utilizada por el INAB y así llevar un mejor orden y obtener un entendimiento explicito por parte de los planificadores forestales con una nomenclatura estándar.

17

#### **2.3. Presentación de la solución al proyecto**

Con los problemas presentados y mencionados en este documento, con la implementación del proyecto SEP 2 se logrará cumplir con la solución de los requerimientos planteados por los planificadores forestales, y será de gran utilidad para la gestión y control de un plan de manejo forestal.

El sistema SEP 2 es un producto capaz de llevar el control de un plan de manejo forestal que con la interacción con una base de datos se tiene la capacidad de insertar, actualizar, y eliminar los registros a trabajar, teniendo de gran ventaja que los datos son manejados por un modelo de entidad relación bien estructurado, para expresar entidades para un sistema de información así como sus interrelaciones y propiedades.

La programación del sistema, se ha realizado de tal forma que las diferentes tareas se han distribuido en diferentes módulos, a fin de facilitar la comprensión del sistema y facilitar el proceso de programación.

Dentro de cada módulo se han incluido comentarios sobre los diferentes procesos, básicamente para la captura de datos se han utilizado variables simples y subindicadas (matrices) y luego éstas son reemplazadas en las bases de datos.

18

#### **2.3.1. Hojas de campo**

La hoja de campo (ver tablas II-22 y II-23) a utilizar debe de estar diseñada de tal forma que permita ingresar los datos en forma fácil y la captura de los datos en el programa debe estar diseñado de acuerdo a la hoja de campo. Esto ayuda mucho ya que no se pierde tiempo en buscar la información para ingresarla al sistema.

Un diseño adecuado para la hoja de campo debe de contener los siguientes bloques de información:

- Información general: se refiere a la información que describe el bosque donde se elabora el plan de manejo.
- Datos de parcelas: contiene los datos a nivel de cada una de las parcelas que se hicieron en el inventario del rodal y sus promedios.
- Prescripción de actividades: se refiere a las actividades que el técnico prescribe en el campo para el rodal.
- Datos de árboles tipo: son los datos individuales de cada árbol tipo, seleccionado en la parcela.
- Ruta de muestreo: es un croquis donde se presenta la distribución de las parcelas en el campo.
- Otros datos: son datos de fecha y nombre los responsables de levantar la información.

Esta hoja de campo está diseñada de acuerdo a la forma como se ingresan los datos en el SEP y los detalles de cada dato son los siguientes:

Información general

- Bosque: se refiere al nombre de bosque donde se está realizando el inventario.
- Rodal: es el número del rodal en arábigos y está dividido en dos partes, la primera corresponde al número de campo y la última es el número final que se ingresa al sistema.
- Sector: es el número romano del sector (estos sectores se usan en bosques grandes  $>500$  ha.).
- Compartimiento: es el código en letra mayúscula que corresponde al compartimiento donde está ubicado el rodal.
- Norte y este: se refiere a las coordenadas en utm (universal tranasversemercator), las cuales indican el centro del rodal, estas se pueden obtener del mapa topográfico o de un sistema digital de mapas.
- Ubicación: se refiere al municipio o región donde está ubicado el bosque.
- Área: es el área del rodal en hectáreas.
- Altitud: se refiere a la altitud media del rodal sobre el nivel del mar, éste se puede tomar del mapa topográfico o con un altímetro.
- Uso del suelo: es el código del uso del suelo que corresponde al rodal  $\bullet$ inventariado.
- Operatividad: es el código de la capacidad que tiene el rodal para realizar actividades forestales.
- Acceso: se refiere al código definido para el acceso actual al rodal.

## Datos de parcelas

- Parcela no: es el número correlativo de cada parcela, realizada en el inventario.
- Pend (porcentaje): es la pendiente promedio de la parcela en porcentaje.
- Tipo de suelo: es el código que corresponde al tipo de suelo en cada parcela.
- Índice sitio: es el código del índice de sitio, el cual se calcula a través del uso de un gráfico de edad-altura.
- Estrato (est.): es el código del estrato que corresponde al rodal, según su estado de madurez.
- Especie (esp): se anota el código de la especie que corresponde al piso identificado.
- Piso: es el código del piso, cuando estos existen el inventario se hace para cada uno de ellos.
- Dap (cm): es el valor promedio del diámetro a la altura del pecho. Es un promedio a nivel de piso y de los árboles tipo.
- Alt (m): altura promedio del piso en metros, es el promedio de los árboles tipo.
- Edad (a): es la edad total promedio de los árboles tipo de la parcela en años.
- Árb/ha: es el número de árboles tipo contabilizados en la parcela fija.
- M2/ha: es el área basal por hectárea, contabilizada con el relascopio.
- Volumen: es el volumen de la parcela en m3/ha, éste se calcula con una  $\bullet$ tabla de relascopio o una tabla de volumen para árboles individuales.
- Inc porcentaje:es el incremento de la parcela, promedio para los próximos cinco años, este se obtiene de una tabla que relaciona al índice y la edad, se representa en porcentaje del volumen.
- Actual: se refiere al número de árboles que están bajo resinación  $\bullet$ actualmente y se representa en árboles por hectárea.
- Futuro: se refiere al número de árboles por hectárea que tienen potencial  $\bullet$ para ser resinados en el futuro.
- Cod: es el código de la situación actual de la resinación en la parcela.

Los promedios se calculan a nivel de piso, en caso de datos numéricos se calcula la media aritmética y en el caso de datos no-numéricos se calcula la moda.

Prescripción de actividades

- Especie: código de la especie
- Piso: código del piso inventariado.
- Actividades: son los códigos de las actividades y sus respectivas urgencias biológicas, las cuales van de 1 hasta 3.
- Porcentaje vol. A: es el porcentaje de volumen a extraer si se planifica una
- Extraer: cantidad de corta.
- Productos: se refiere al porcentaje de los diferentes tipos de volumen que se pueden extraer del rodal.

## **2.3.2. Componentes del sistema**

El sistema funciona en base de menús y cada una de sus opciones tiene varias posibilidades o sub opciones, en las que se nos mostrara una serie de ventanas para manipular la información.

#### Ingresos

Esta es la primera opción del sistema, en la figura 1, se pueden observar las diferentes posibilidades de ingreso. El objetivo básico de esta opción es permitir la captura de diferentes tipos de datos que posteriormente serán procesados.

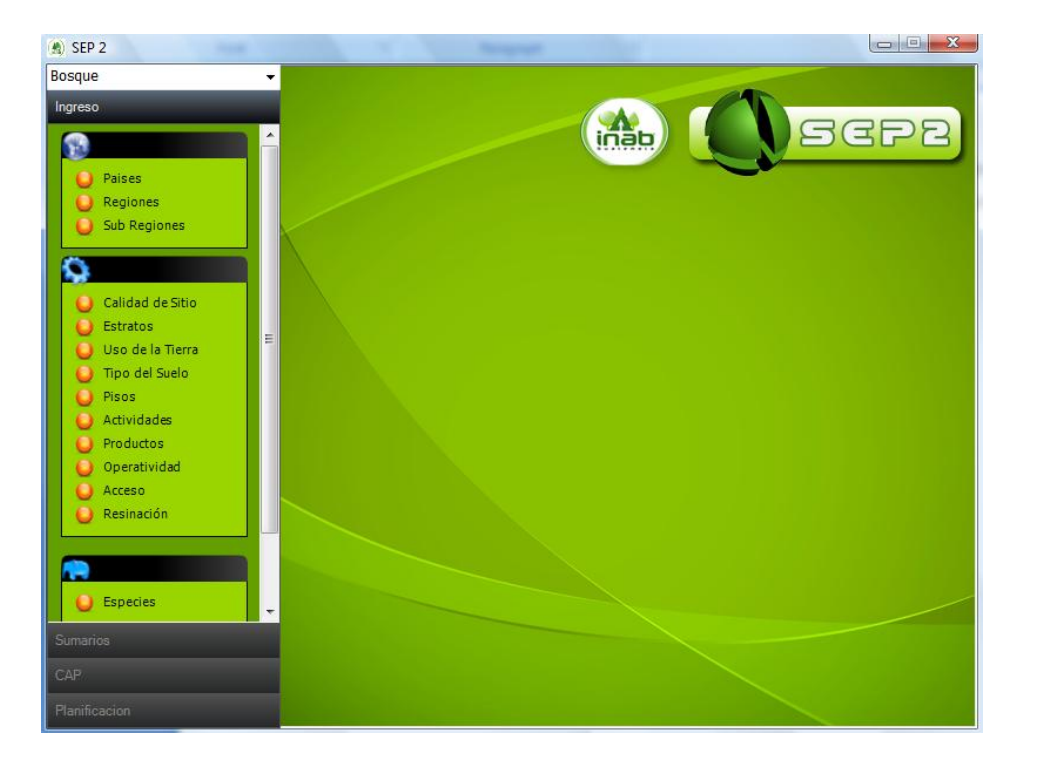

Figura 1. **Ventana principal**

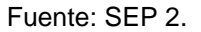

Países: al seleccionar esta opción, aparece una ventana (figura 2) donde se puede ingresar los datos de un país nuevo, también se puede actualizar y eliminar un país anteriormente ingresado. Actualmente solo se tiene ingresado Guatemala.

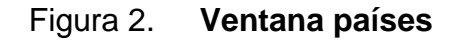

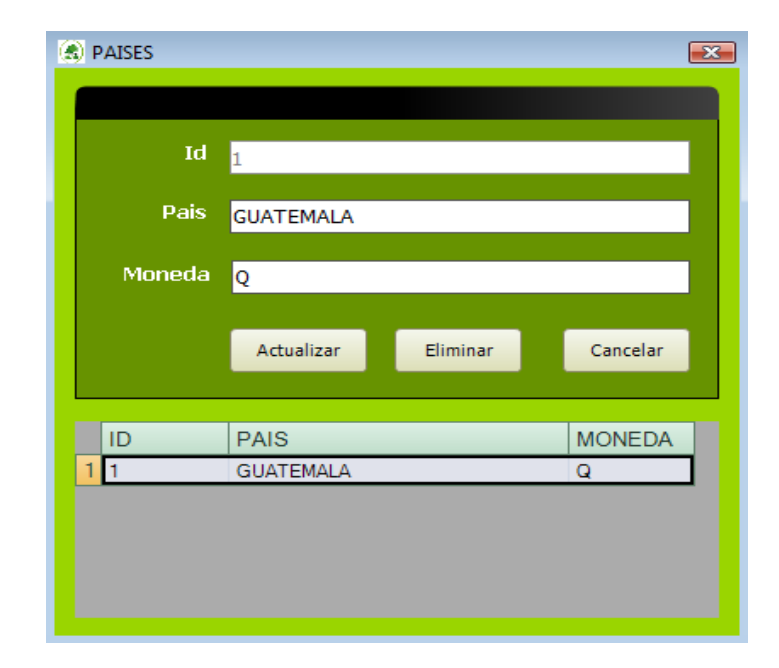

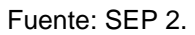

Regiones: se refiere a las diferentes regiones forestales con que cuenta cada país, estas regiones son de carácter administrativo. Al seleccionar esta opción, aparece una ventana (figura 3) donde se puede ingresar los datos de una región nueva, también se puede actualizar y eliminar una región anteriormente ingresada, al ingresar la región es necesario el ingreso del país relacionado.

## Figura 3. **Ventana regiones**

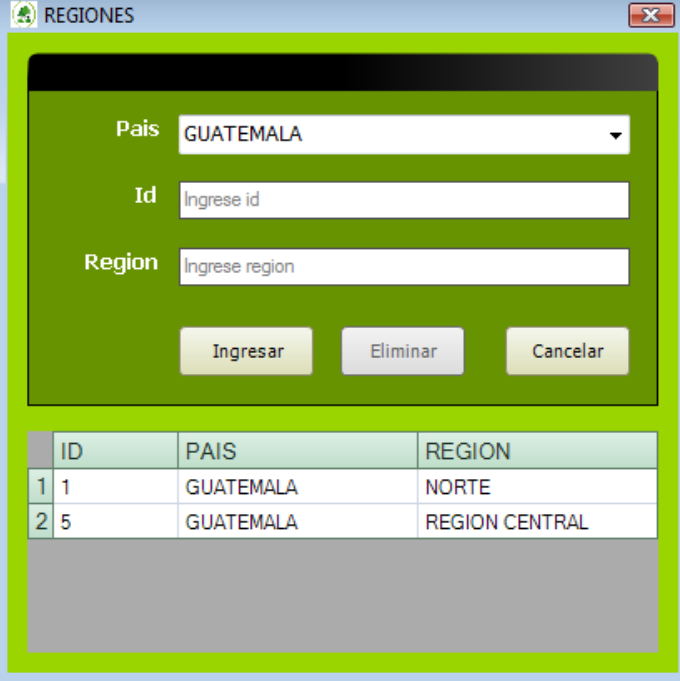

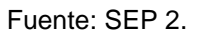

Subregiones: se refiere a las unidades de manejo forestal o subregiones forestales de cada país y región forestal. Al seleccionar esta opción se mostrara una ventana (figura 4), se debe primero seleccionar el país y posteriormente la región donde está ubicada la unidad de manejo. El código de la unidad debe ser numérico y puede ir de 1 hasta 99.

## Figura 4. **Ventana subregiones**

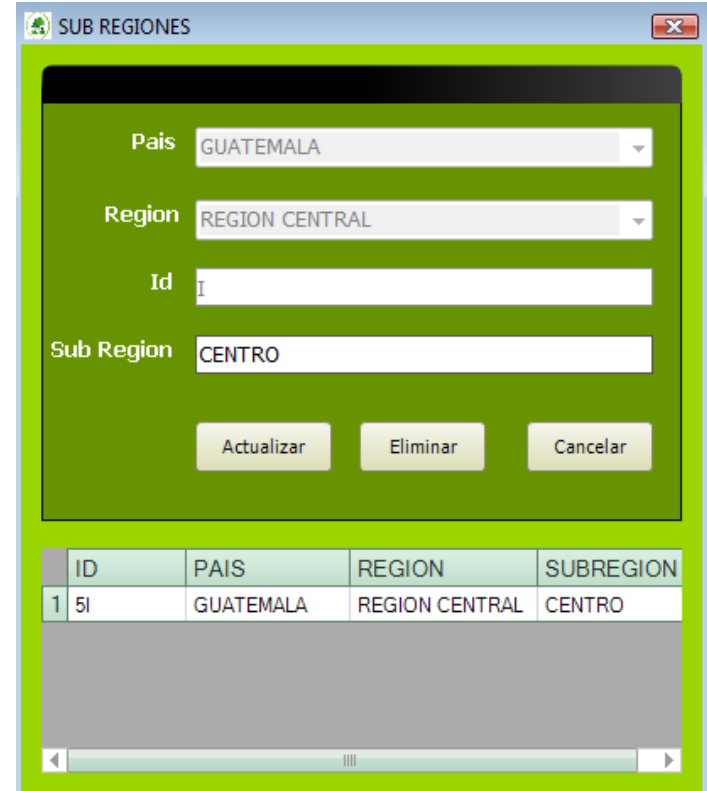

Fuente: SEP 2.

Calidad de sitio: los códigos de índices o calidad de sitio se refieren a las categorías de calidades o índices de sitio que se ven a utilizar según las curvas de índices de sitio a existentes. La asignación del código puede ser numérica o alfabética en el caso de la metodología simplificada para especies coníferas, se usan índices con números romanos que van de I a V, donde I es lo mejor y V lo peor. En el caso de especies de plantaciones se usan índices de I a III. Pero se puede usar el código que se desee y de acuerdo a las necesidades de cada usuario.

Además del código del índice se debe de ingresar el nombre o descripción y un identificador. Este identificador es de tipo numérico y va de 0 a 100.

Al seleccionar esta opción, aparece una ventana (figura 5) donde podemos ingresar los datos de calidad de sitio a utilizar.

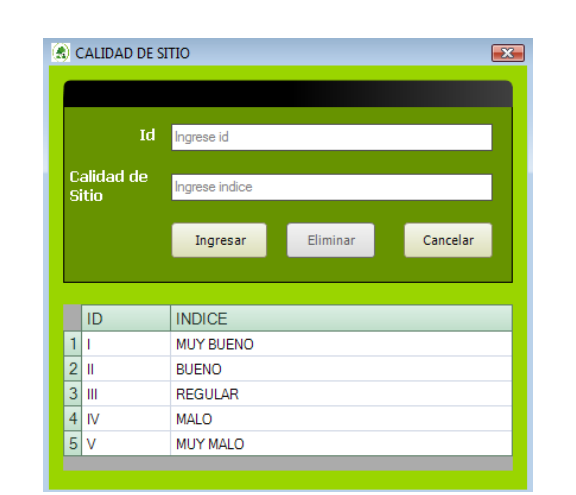

Figura 5. **Ventana calidad de sitio**

Fuente: SEP 2.

Estratos: los estratos se refieren al estado de desarrollo de cada uno de los rodales que se ingresan al sistema. Al seleccionar esta opción se mostrara en pantalla una ventana (figura 6) en donde se puede gestionar los datos referentes a los estratos.

## Figura 6. **Ventana estratos**

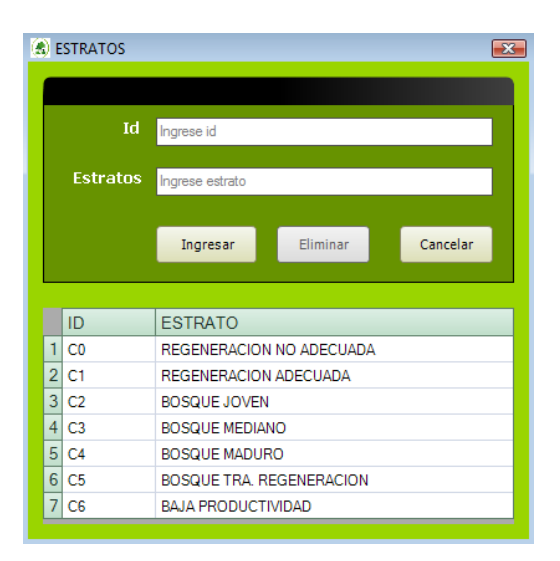

Fuente: SEP 2.

En este caso la letra C se refiere a la clase de desarrollo y es una categoría que se puede usar tanto para pino como para otras especies. Pero se pueden implementar otro tipo de código de acuerdo a las normas de cada país.

Además de ingresar el código del estrato se ingresa el nombre, el identificador, el porcentaje ideal o sea el porcentaje de área total del bosque que debería estar cubierto por este tipo de estrato y el estrato asociado que sirve para analizar dos categorías de estratos en conjunto.

Uso de la tierra: se refiere a las categorías de manejo que se le asignan a cada rodal. Por ejemplo se puede usar una F para las áreas forestales productivas, A para agricultura, etc. Finalmente, se debe de indicar si se usará la categoría en el cálculo de la Corta Anual Permisible (CAP) y si se ingresaran datos dasométricos.

Al seleccionar esta opción se desplegara una ventana (figura 7) en donde se puede ingresar, actualizar y eliminar un Uso de tierra que posteriormente será utilizado por el sistema.

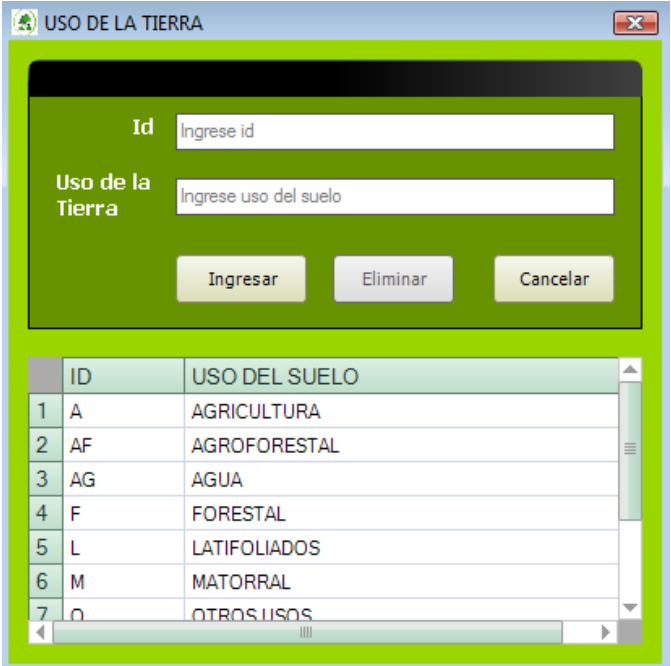

Figura 7. **Ventana uso de la tierra**

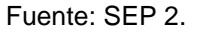

Tipo de suelo: al tipo de suelo se le pueden asignar diferentes categorías; por ejemplo si es suelo tiene muchas rocas superficiales se puede asignar el código ROC de rocoso.

Al seleccionar esta opción se desplegara una ventana (figura 8) en donde se puede ingresar, actualizar y eliminar un tipo de suelo que posteriormente será utilizado por el sistema.

## Figura 8. **Ventana tipo de suelo**

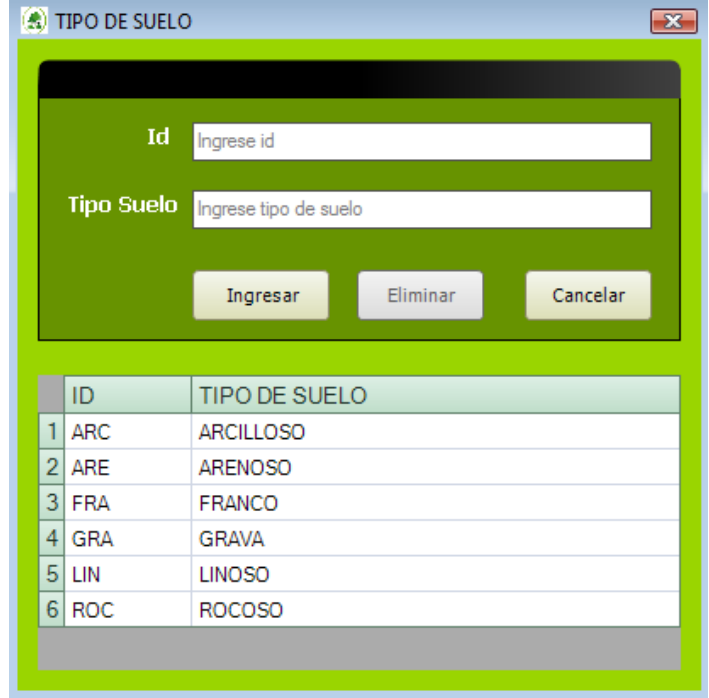

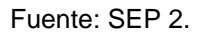

Pisos: en muchas ocasiones es difícil encontrar en el mismo rodal una sola estructura de bosque y se pueden dar combinación de estratos, por ejemplo: combinación de bosque maduro y regeneración. A cada una de estas categorías se les da el nombre de pisos.

En el proceso de inventario es necesario evaluar por separado cada uno de los pisos ya que sus volúmenes, crecimiento y tratamiento son diferentes.

Al seleccionar esta opción se desplegará una ventana (figura 9) donde se puede gestionar de una manera sencilla el catalogo de pisos que será utilizado posteriormente.

## Figura 9. **Ventana de pisos**

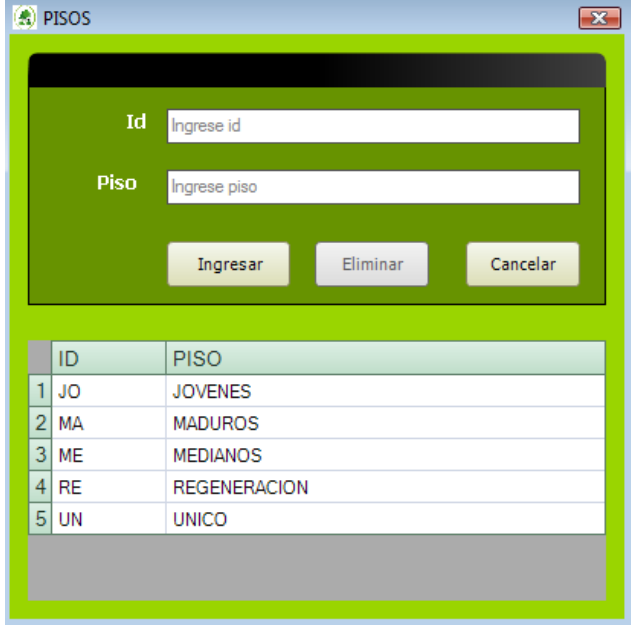

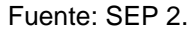

Actividades: las actividades son la parte medular del sistema y deben definirse de una sola vez y antes de comenzar a ingresar los datos del plan de manejo. Se desplegará en pantalla una ventana (figura 10) donde se puede insertar, actualizar, y eliminar las actividades que se utilizan al momento de realizar el plan de manejo forestal. También se puede asignar la unidad de medida, el costo de la actividad, los ingresos, el rendimiento y la rotación, valores que serán de gran utilidad para la generación de los reportes finales.

## Figura 10. **Ventana actividades**

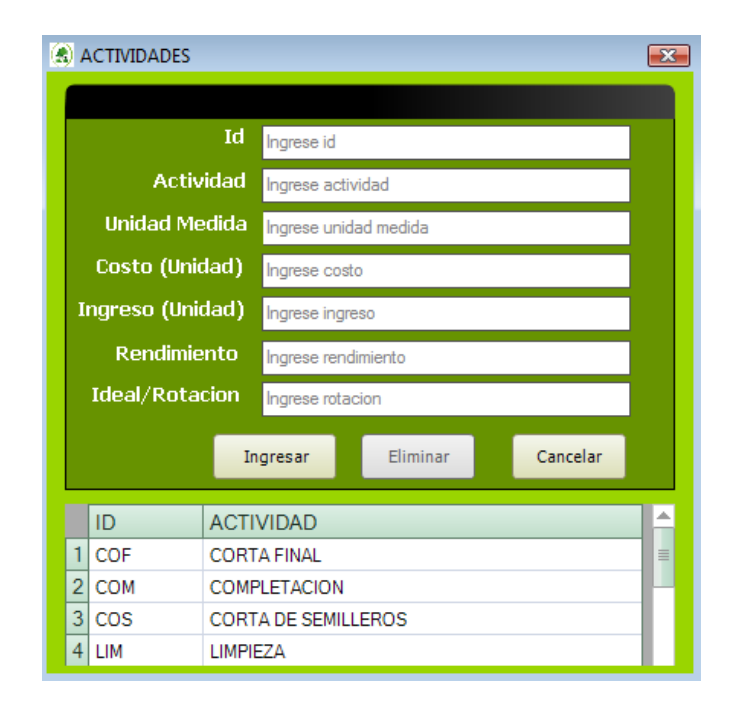

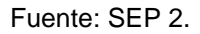

Productos: el usuario puede definir los códigos para los diferentes códigos de productos a extraer del bosque. Estos al igual que los de actividades se deben de definir de una vez y no modificarlos una vez ingresados los planes de manejo. Al seleccionar esta opción se desplegara en pantalla una ventana (figura 11) en donde podremos gestionar todo lo referente al catálogo de productos utilizados por el sistema.

## Figura 11. **Ventana productos**

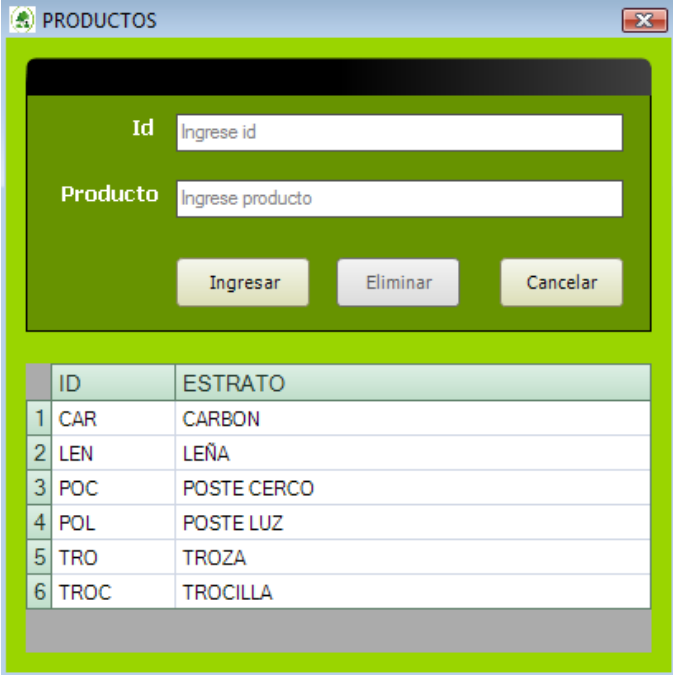

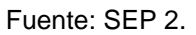

Operatividad: en este caso la operatividad se refiere a la facilidad o dificultad de realizar los trabajos forestales en cada rodal. Este código es de mucha importancia al momento de planificar las actividades a realizar. Al seleccionar esta opción se desplegara en pantalla una ventana (figura 12) en donde se puede insertar, actualizar, y eliminar en el catálogo de operatividad.

## Figura 12. **Ventana operatividad**

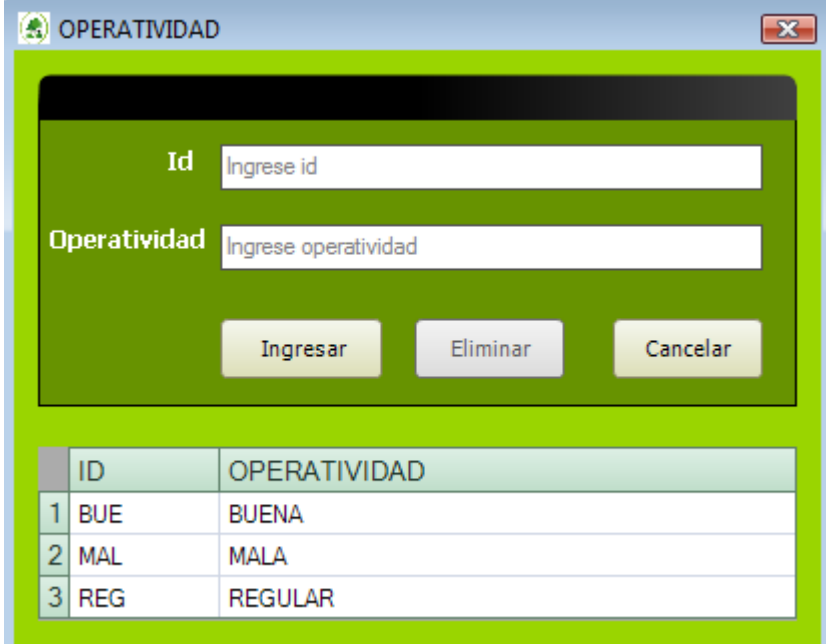

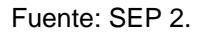

Acceso: se define la situación actual del rodal en términos de acceso, por ejemplo se puede establecer si éste es todo el año o solo en la época seca. Este aspecto es muy importante para planificar las diferentes actividades. Al seleccionar esta opción se desplegara en pantalla una ventana (figura 13) en donde se puede insertar, actualizar, y eliminar al catálogo de acceso.

## Figura 13. **Ventana accesos**

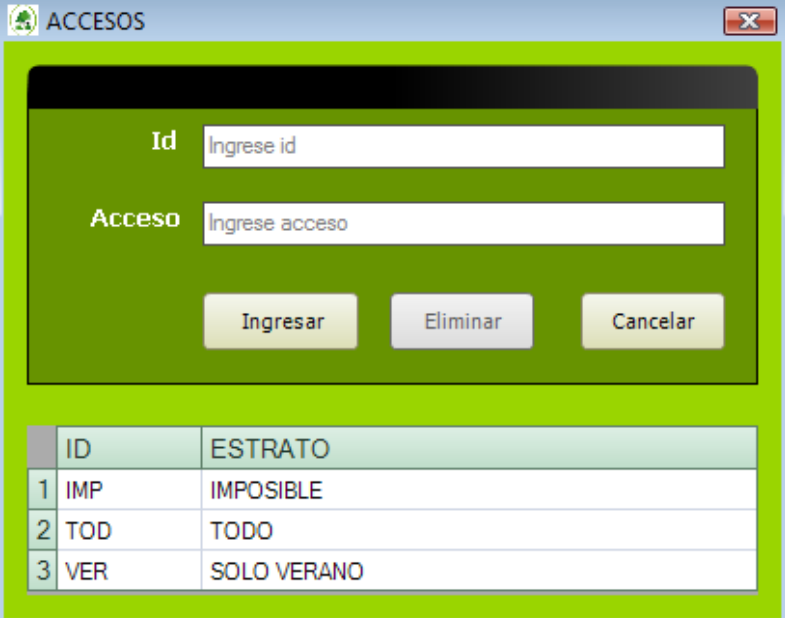

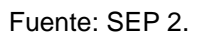

Resinación: la actividad de resinación en muchos casos es una actividad muy importante y ésta se puede categorizar para cada uno de los rodales, a través del uso de diferentes códigos. Al seleccionar esta opción se desplegará en pantalla una ventana (figura 14) donde se puede gestionar todo los referente al catálogo de resinación.

## Figura 14. **Ventana resinación**

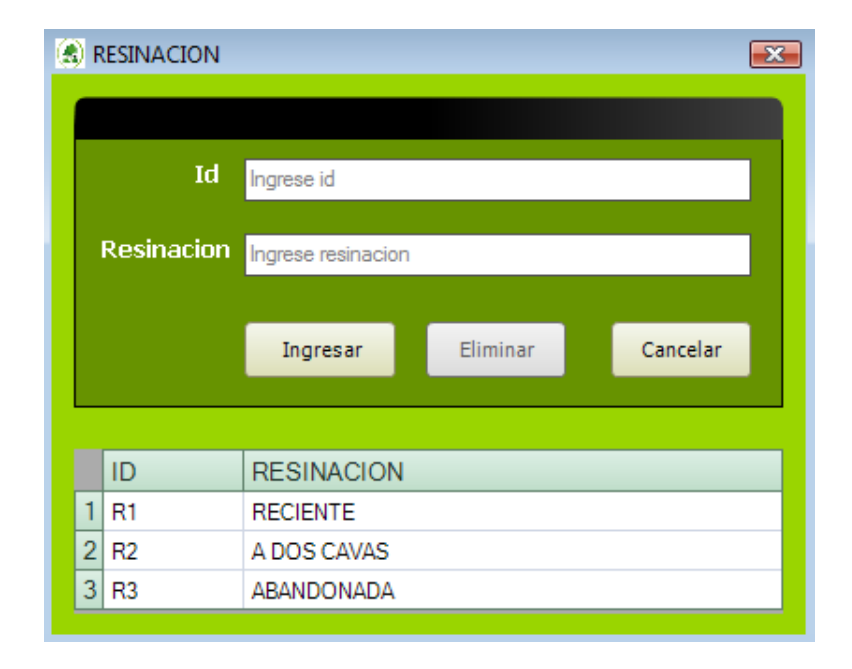

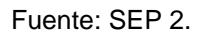

Especies: el sistema acepta el ingreso de diferentes especies, las cuales se pueden identificar con letras o números. Pero antes de ingresar las especies se deben definir los códigos de productos y los índices, ya que el sistema los presenta a fin de colocar el valor por metro cúbico. Esta opción nos desplegará en pantalla una ventana (figura 15) donde podremos insertar, actualizar, y eliminar las especies que serán utilizadas en el sistema, también podremos tener la opción de relacionar las especies con la calidad de sitio y el producto.

## Figura 15. **Ventana especies**

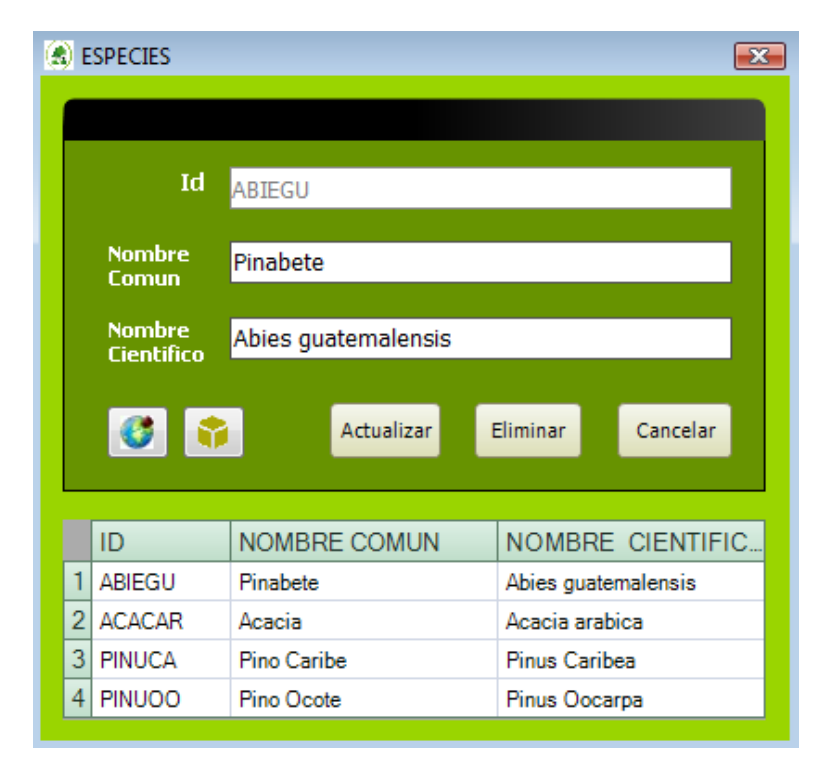

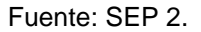

Especies – calidad de sitio: al seleccionar el botón de calidad de Sitio en la ventana de Especies se puede relacionar una especie específica con varias calidades de sitios distintas (figura 16) asignando su volumen, incremento y rotación en común.

#### **B** ESPECIES - CALIDAD DE SITIO  $-x$ **Calidad<br>de Sitio BUENO**  $\ddot{}$ Volumen Incremento ngrese increm.. Ingrese volumen Rotacion Ingrese rotacion Ingresar Eliminar Cancelar VOLUMEN INCREMENTO ROTACION **INDICE** 1 MUY BUENO  $\mathbf{1}$ 1 1 2 MALO  $\mathbf 3$  $\mathbf 2$  $\mathbf 1$

## Figura 16. **Ventana especies – calidad de sitio**

#### Fuente: SEP 2.

Especies – productos: al seleccionar el botón productos en la ventana Especies podemos relacionar una especie específica con varios productos distintos (figura 17) asignando el valor del producto.

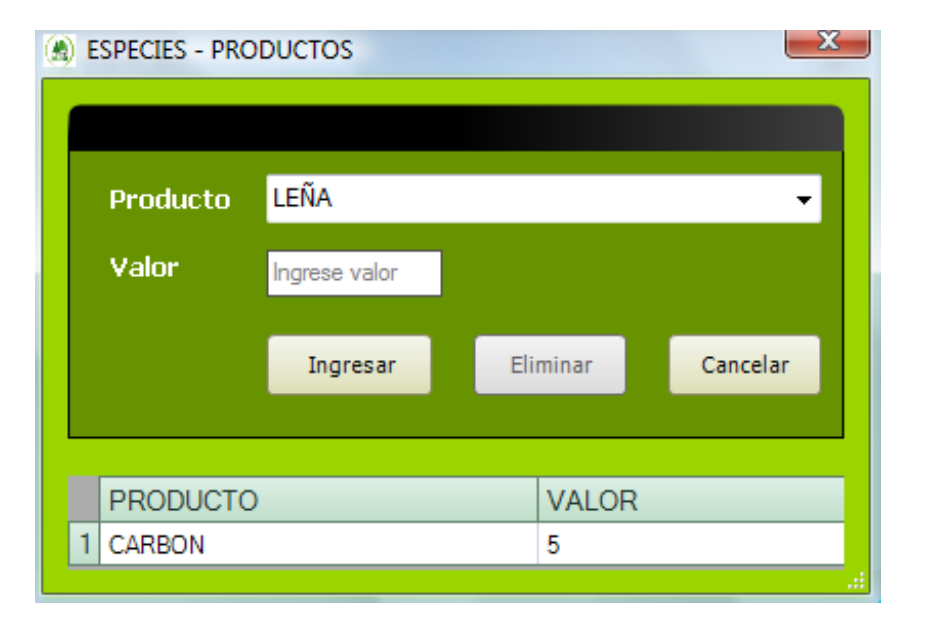

## Figura 17. **Ventana especies - productos**

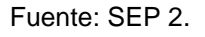

- Plan de manejo: dentro del sistema se establece una jerarquía que va desde plan de manejo, después rodal y finalmente piso. Al ingresar a esta opción se puede ingresar y gestionar el plan de manejo forestal (figura 18), se colocan todos los datos del terreno así como los rodales y pisos relacionados y que nos servirán para trabajar en los reportes finales. Entre los campos importantes a ingresar:
	- $\checkmark$  Nombre del bosque: nombre de la finca o lugar donde será el plan.
	- $\checkmark$  Propietario: nombre del propietario a quien pertenece el bosque.
	- $\checkmark$  Datos propiedad: datos legales de tenencia de la tierra.
	- Ubicación: el nombre del municipio de departamento en donde se ubica el plan.
- $\checkmark$  Nombre del técnico: se refiere al técnico forestal que elaboro el plan de manejo, en este campo también se puede agregar el número de colegiación.
- $\checkmark$  Año inventario: es el año en que se realizó el inventario del plan de manejo, por defecto al ingresar un nuevo plan
- $\checkmark$  Mes inventario: es el mes en que se realizó el inventario.
- $\checkmark$  Primer año del plan: se refiere al primer año en que inicia la planificación de actividades, el sistema está diseñado para una planificación de 5 años.
- $\checkmark$  Tipo de volumen: se refiere al tipo de volumen que se está manejando, el cual puede ser CC (con corteza) o SC (sin corteza).
- Factor cálculo económico: se refiere al factor de cálculo económico, debido a que en planes grandes o cuando la moneda tiene un valor bajo.
- $\checkmark$  Valor jornal: se refiere al valor que se paga a una persona por día en la zona donde está ubicado el plan, la moneda dependerá del país donde se ubica el plan.
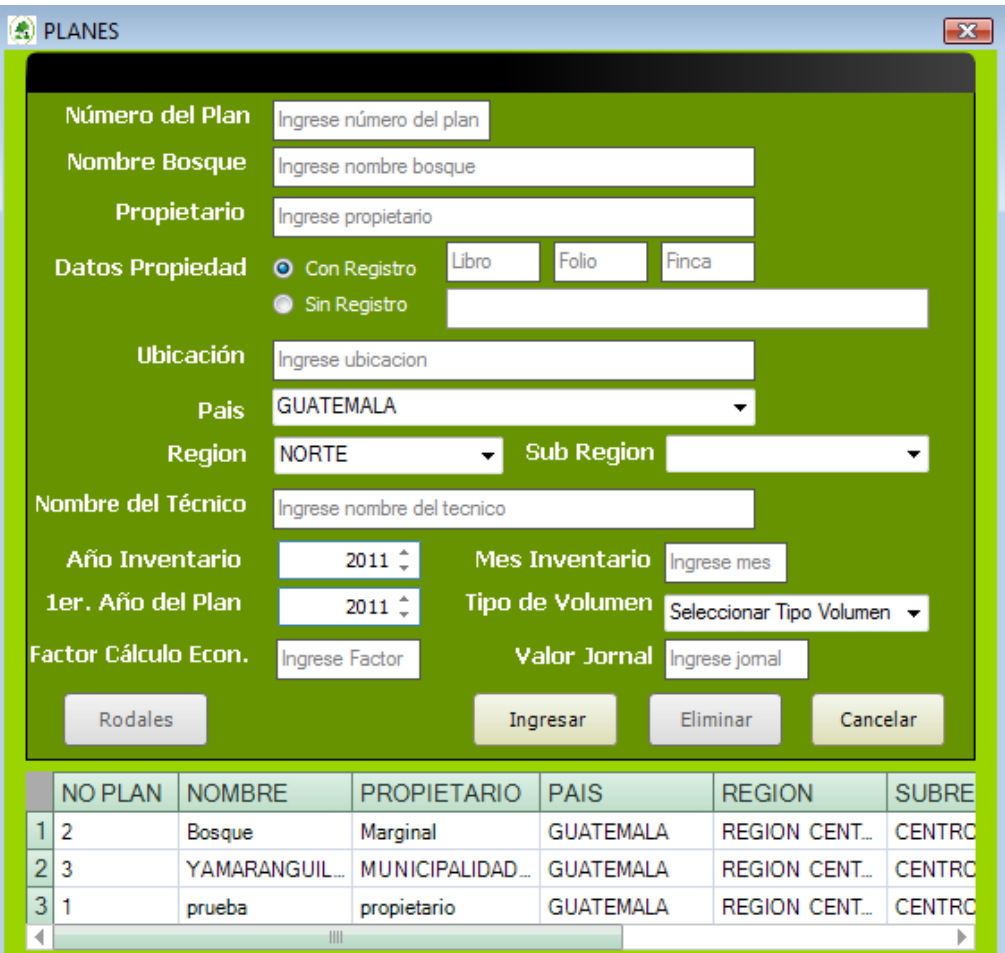

### Figura 18. **Ventana plan de manejo**

Fuente: SEP 2.

Ya ingresados los datos en la pantalla principal se puede observar en la figura 19 que se tiene disponible en la parte superior izquierda el plan de manejo nuevo para poderlo gestionar de una manera adecuada.

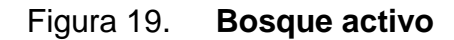

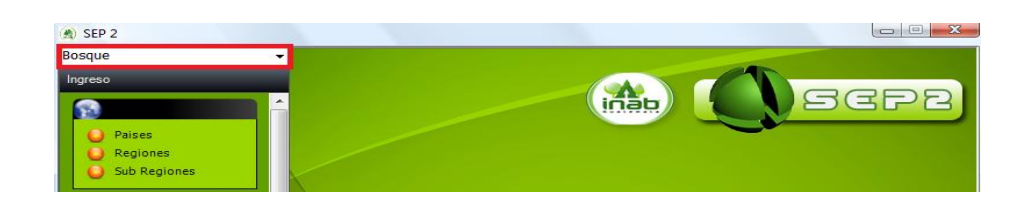

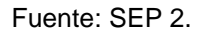

- Rodales: dentro del sistema los rodales son la unidad básica para realizar el muestreo y las prescripciones. Primero se debe seleccionar en la ventana planes (figura 18) el plan que se desea gestionar en la parte inferior, luego se ingresa dando clic al botón rodales (figura 20), allí se puede ingresar, actualizar, y eliminar cada uno de los rodales que pertenecen al plan seleccionado anteriormente. Dentro de esta ventana se tiene la opción dividir rodales (figura 21) que permitirá dividir el rodal seleccionado en partes iguales para una mejor gestión dependiendo del criterio del ingeniero forestal.
	- $\checkmark$  Sector: se refiere a las unidades más generales en que se ha dividido el bosque y en donde se encuentra ubicado el rodal. Normalmente los sectores como división territorial se dan en planes grandes (mayores de 500 ha) y se definen en números romanos.
	- Compartimiento: también se conoce como compartimiento y son unidades geográficas entre 50 y 100 ha, su identificación se hace con letras mayúsculas.
	- $\checkmark$  Norte (UTM) y Este (UTM): se refiere a las coordenadas del centro del rodal en notación mercator (metros), estas se pueden obtener del mapa topográfico o del sistema de información geográfica. En caso de no contar con ellas se puede dejar como cero.
- $\checkmark$  Área (ha): es el área del rodal en hectáreas, la cual se puede calcular con red de puntos, planímetro o sistemas digitales de mapas.
- $\checkmark$  Altitud: es la elevación promedia del rodal en metros sobre el nivel del mar.
- $\checkmark$  Uso del suelo: se refiere al uso actual del suelo.
- $\checkmark$  Operatividad: se selecciona la operatividad requerida.
- $\checkmark$  Acceso: se selecciona el acceso requerido.
- $\checkmark$  Pendiente: es la pendiente promedio del rodal en porcentaje.
- $\checkmark$  Tipo de suelo: es el código correspondiente al rodal sobre el tipo de suelo, se debe seleccionar de la lista.
- $\checkmark$  Calidad de sitio: código correspondiente al índice o calidad de sitio del rodal.
- $\checkmark$  Estrato actual: se refiere al estado de desarrollo del rodal, en este espacio se coloca el código correspondiente.
- $\checkmark$  Estrato futuro: es un estado de desarrollo del rodal al finalizar el período del plan. El técnico que realiza el plan debe de proyectar cuál será el estrato después de cinco años, basándose en el estrato actual y en las actividades a realizar. Los códigos son los mismos que los usados para el estrato actual.
- $\checkmark$  Observaciones: se anota cualquier comentario o aspecto de interés sobre el rodal, la longitud total de la anotación es de 70 caracteres.

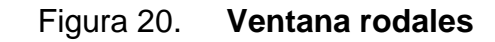

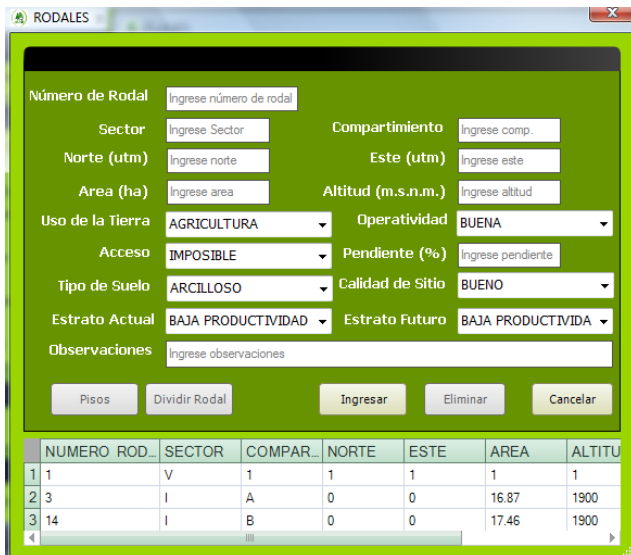

Fuente: SEP 2.

## Figura 21. **Ventana dividir rodales**

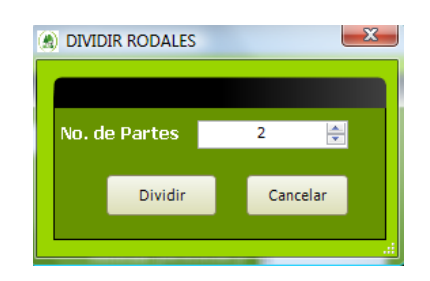

Fuente: SEP 2.

Pisos: los pisos son las diferentes estructuras o grupos de árboles en cada uno de los rodales. Estas unidades son inventariadas en forma independiente y las prescripciones de tratamientos también se hacen en forma individual. Ya ingresado el rodal (figura 20) se ingresa seleccionando el botón pisos, donde se puede gestionar todos los pisos que pertenecen al rodal (figura 22).

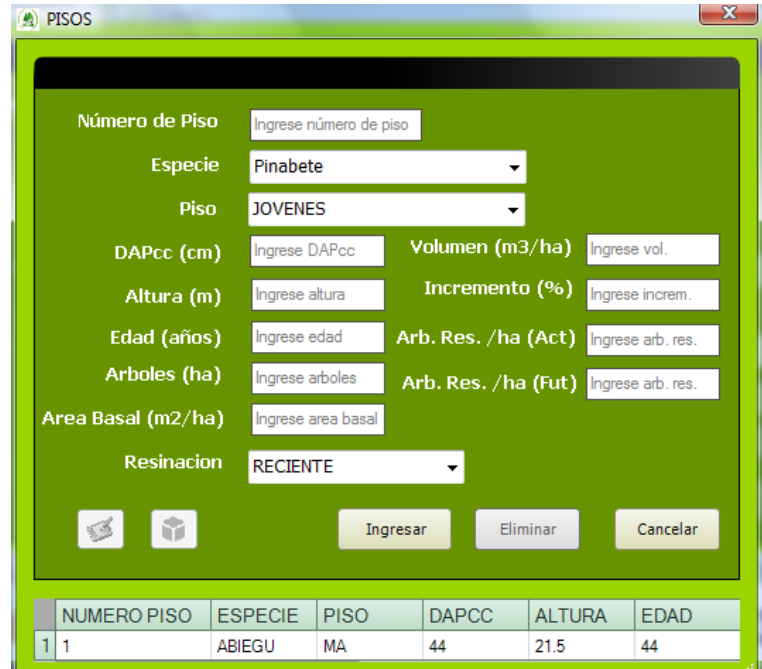

Figura 22. **Ventana pisos en rodales**

Fuente: SEP 2.

Luego de ser ingresado el piso se puede ingresar las actividades y productos a trabajar en el área asignada, relacionándolos mediante las siguientes opciones:

Actividades: mediante esta opción (figura 23) se puede seleccionar las actividades que se trabajarán en el piso seleccionado, asignando la urgencia y el porcentaje del área que se trabajará la actividad.

## Figura 23. **Ventana actividades en pisos**

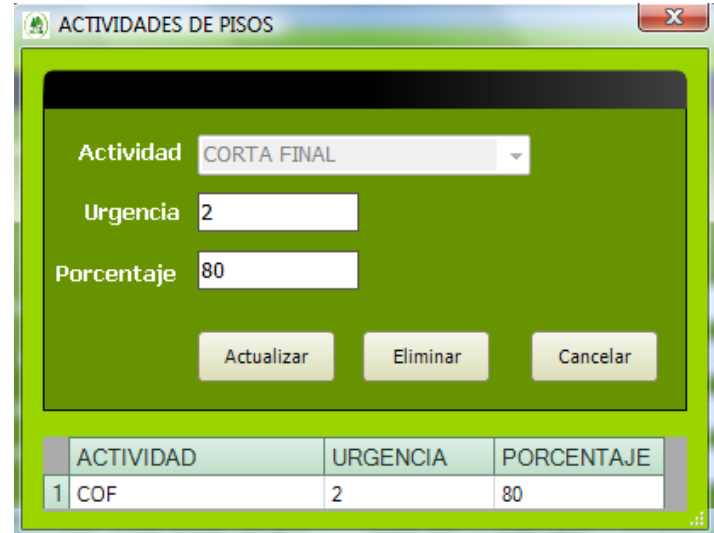

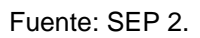

Productos: al ingresar a esta opción (figura 24) se puede relacionar y asignar los distintos productos que serán utilizados en el piso.

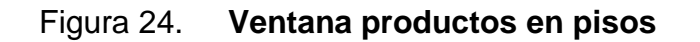

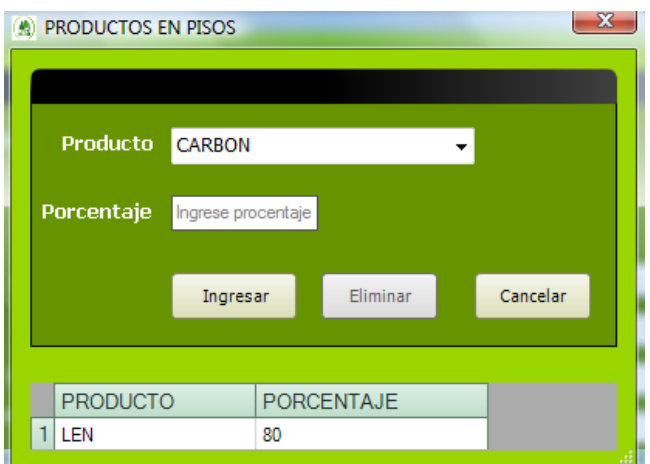

Fuente: SEP 2.

Con todo lo anterior ingresado se puede finalizar con el ingreso datos generales en el plan de manejo por lo que ya se empieza a planificar y a realizar los cálculos con el sistema.

#### **Sumarios**

Ya ingresados todos los datos del plan de manejo forestal se procede revisar la información a través de informes o reportes, en el menú sumarios (figura 25) se tienen 2 opciones categorías y actividades.

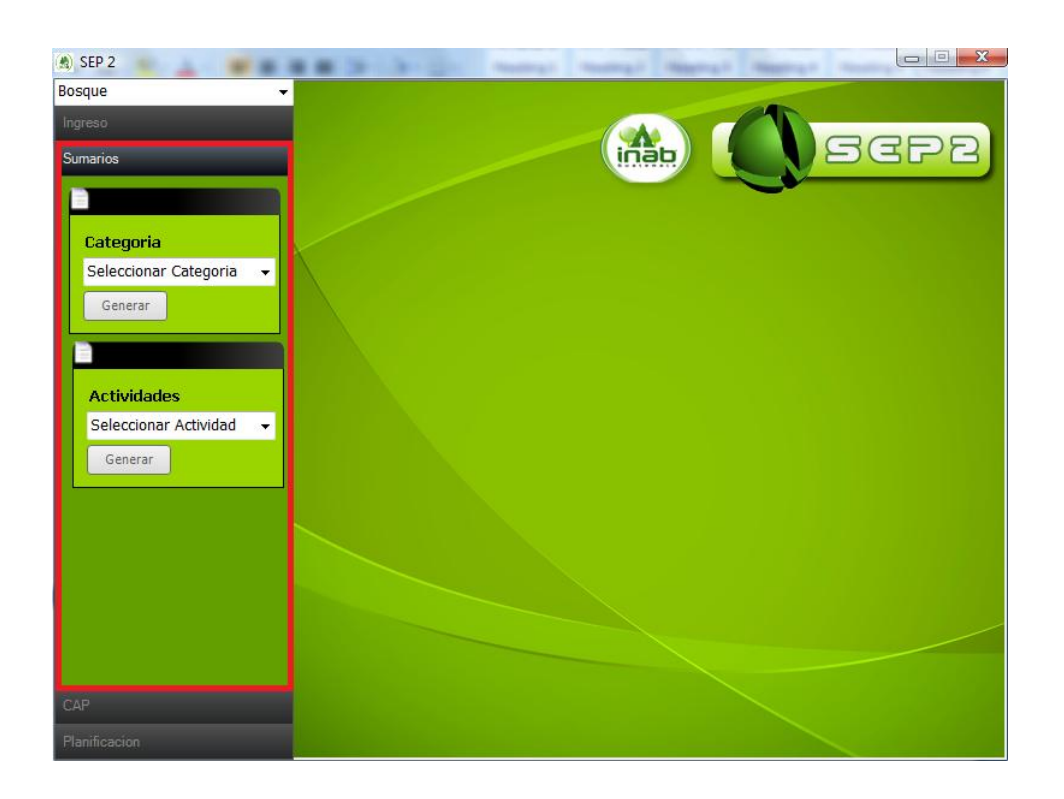

Figura 25. **Ventana sumarios**

Fuente: SEP 2.

### **Categorías**

Una vez que se han ingresado los datos de rodales se puede hacer un listado de cada uno de ellos y sus pisos, mediante esta opción y los mismos se pueden listar agrupados de acuerdo a las categorías siguientes:

- Uso del suelo
- $\checkmark$  Calidad de sitio
- Estrato
- $\checkmark$  Acceso
- Operatividad

Al seleccionar cualquiera de las opciones (figura 26) aparecerá en pantalla una ventana (figura 27) con el reporte de rodales dependiendo de la categoría seleccionada, el formato será el mismo para todas las categorías la diferencia será la información a desplegar.

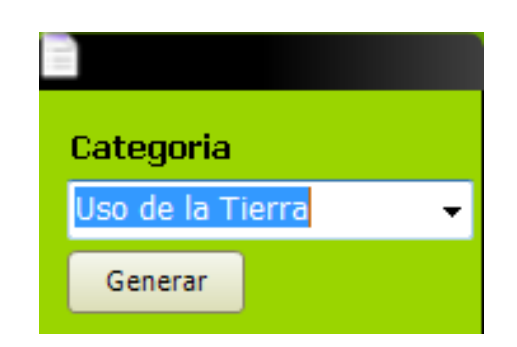

Figura 26. **Opción categorías**

Fuente: SEP 2.

## Figura 27. **Reporte categorías**

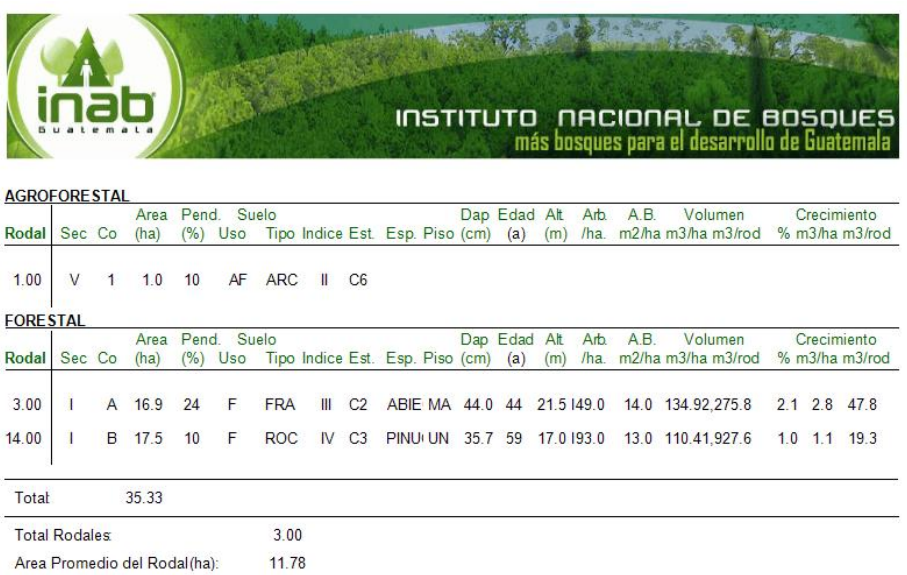

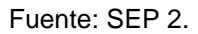

#### Actividades

Con esta opción (figura 28) es posible listar los rodales de acuerdo a la actividad que se definió biológicamente. El listado presenta todos los rodales que requieren la actividad seleccionada. Un ejemplo de esta salida se puede ver en la figura 29.

### Figura 28. **Opción actividades**

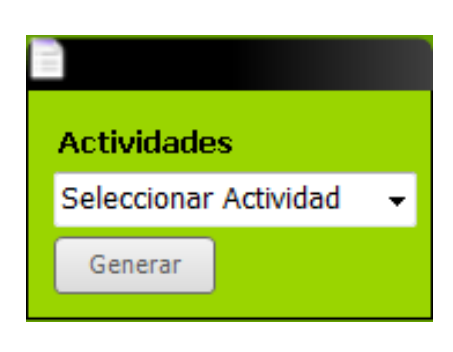

Fuente: SEP 2.

### Figura 29. **Reporte actividades**

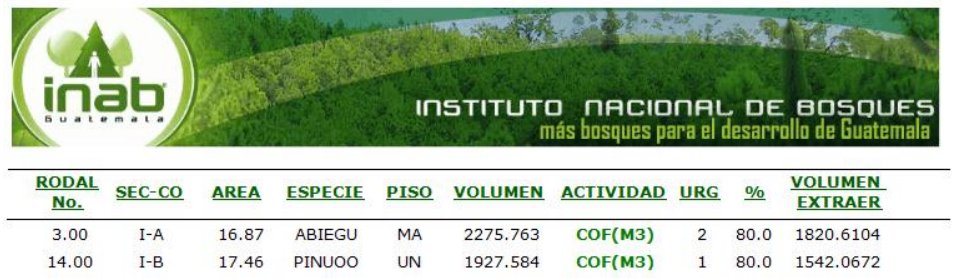

Fuente: SEP 2.

En la columna actividad se coloca el ID con la dimensional asignada a la actividad, de igual forma la columna piso tiene asignado el ID del piso del catálogo.

#### Criterios del CAP

Esta opción permite hacer un listado de seis criterios o formas de calcular el CAP. Muchos de ellos pueden presentar grandes diferencias entre sí, ya que la mayoría funciona bien cuando la situación de los estratos está muy cerca de la situación ideal.

Este listado se ha incluido en el sistema con la finalidad de apoyar al técnico a tomar sus decisiones en torno al CAP en cada plan de manejo. Pero es el técnico que elabora el plan, el que establece el valor final de la corta anual permisible.

Los criterios presentados son los siguientes:

A. CAP= Incremento

En este caso se establece el CAP igual al incremento (periódico o corriente) actual del bosque.

B. CAP= Volumen Actual

En este caso se hace una relación entre el volumen (Rotación/2) actual total del área productiva, dividido entre la mitad del tiempo de rotación.

C. CAP= Volumen Actual \* (Incremento ideal/volumen ideal)

Esta ecuación considera una relación entre el Incremento Ideal y el Volumen Ideal, a fin de determinar el Crecimiento Ideal en tanto por uno. Luego esta relación se le aplica al volumen actual.

52

# D. CAP= Incremento Actual + (Volumen Actual - Volumen Ideal) Tiempo de Rotación

Esta ecuación o modelo considera como base el Incremento Actual, el cual se intenta balancear con la diferencia de los volúmenes actuales e ideales, divididos entre el tiempo de rotación.

#### E. CAP= Teoría del bosque ideal

Este modelo de CAP considera que existen tantos rodales como años tenga el tiempo de rotación. Asume además de que se corta un rodal cada año y que se ralean 3 rodales a una intensidad del 25%. Una ecuación alternativa es:

 $CAP = 7 VA$ 4 R

Donde:

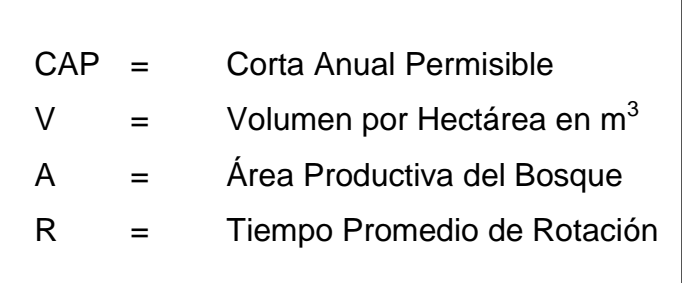

#### F. CAP= Posibilidad silvícola

Se refiere al volumen que se puede extraer de acuerdo a las prescripciones silvícolas. Este es un criterio que se puede usar cuando los bosques son jóvenes.

#### Planificación de actividades

Dentro de esta sección se abordan los aspectos relacionados con la definición de los años en que se realizará cada actividad dentro del rodal. Esta planificación debe de ser hecha en forma económica y sostenible.

#### Definir prioridades

Es una opción que apoya a la definición de cada uno de los años de las actividades. Consiste en la generación de un índice de prioridad del Rodal (IPR) a fin de facilitar la planificación a través de la clasificación de los rodales desde el más urgente hasta el menos urgente. El IPR es un índice relativo que depende de las actividades a realizar en el rodal y los valores asignados por el usuario a cada variable de interés. Las variables a las cuales se les asigna un valor son:

- Área basal
- Edad
- DAP
- Árboles por hectárea
- Incremento  $(m^3/ha)$
- Volumen por hectárea

#### **2.3.3. Diseño de base de datos**

Para la elaboración del sistema ha sido utilizada una base de datos relacional que se puede clasificar de la siguiente manera:

Para los catálogos se utilizan las siguientes tablas:

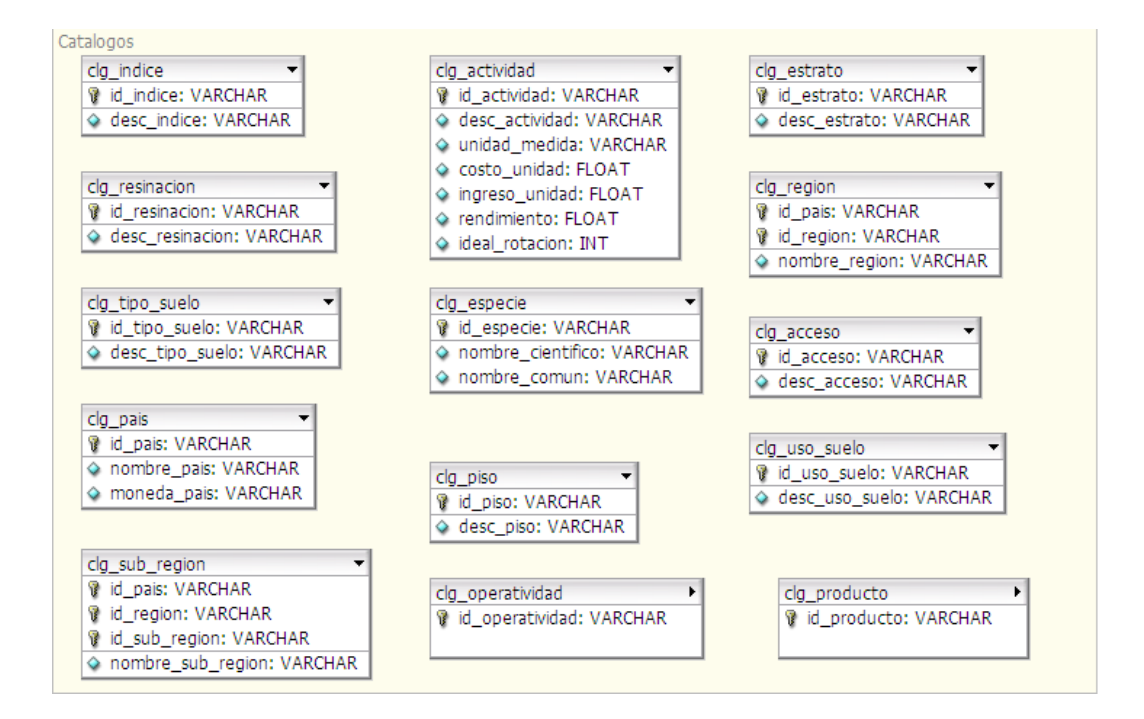

Figura 30. **Diagrama catálogos**

Fuente: elaboración propia.

Las tablas de gestión de o de las ventanas principales son las siguientes:

Figura 31. **Diagrama gestión**

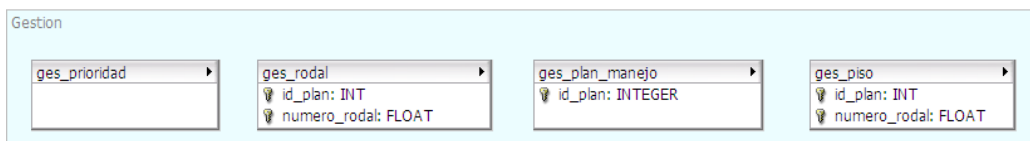

Fuente: elaboración propia.

Ya que el diseño de la base de datos está basado en un modelo entidad relación se utilizan tablas intermedias para relacionar las distintas tablas a utilizar.

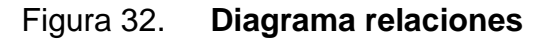

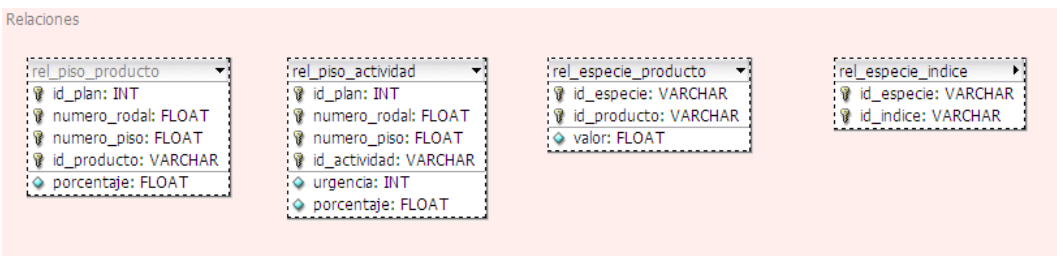

Fuente: elaboración propia.

A continuación en la figura 33 todas las tablas con sus campos detallados:

#### Figura 33. **Diagrama de tablas de la base de datos**

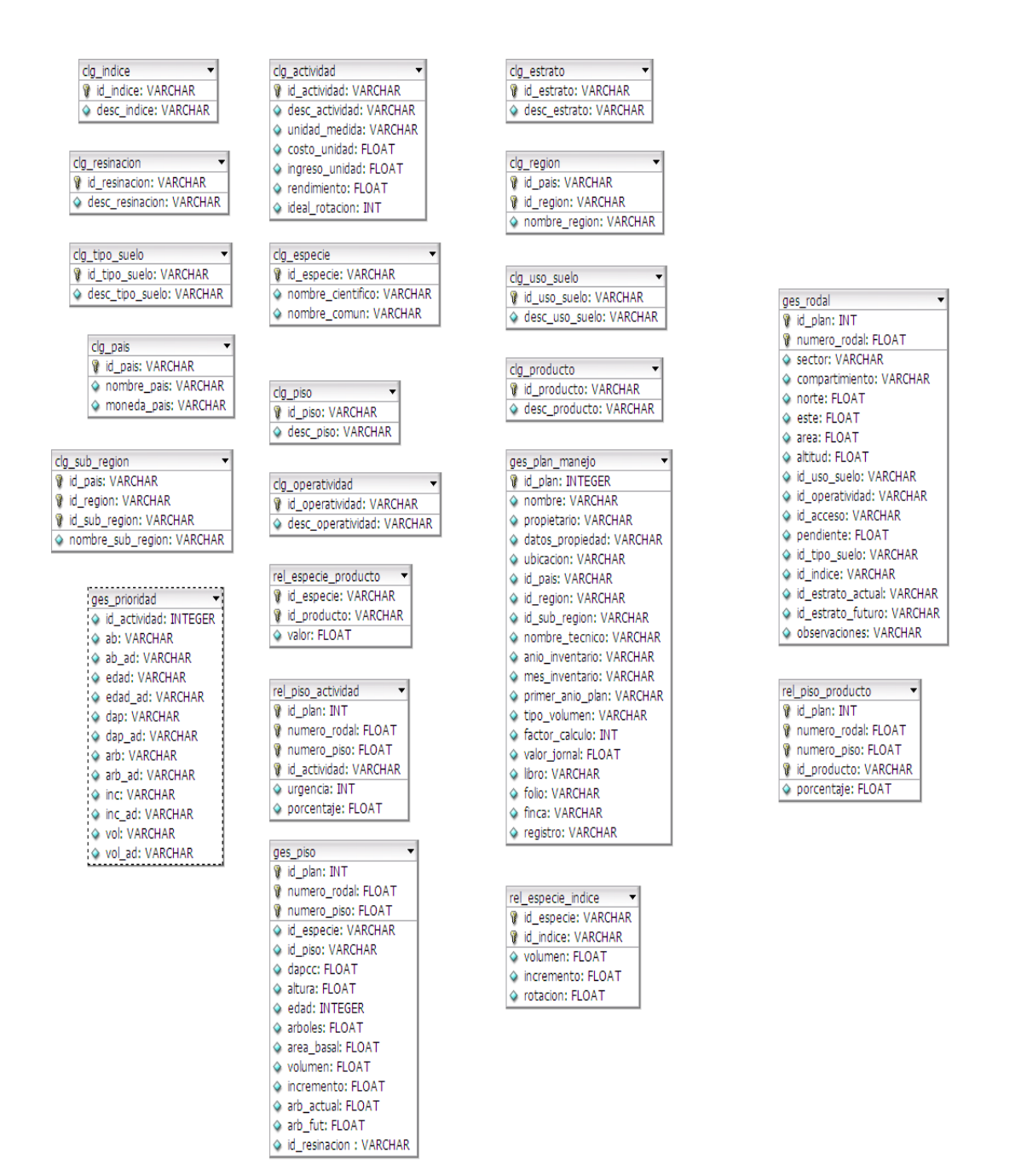

Fuente: elaboración propia.

#### **2.3.3.1. Detalle de tablas de la base de datos**

Catálogo calidad de sitio

En la tabla clg\_indice se encuentra toda la información referente a la calidad de sitio que se han ingresado en el sistema, posee como pk el id\_indice: VARCHAR para diferenciar cada registro, además de guardar la descripción de la calidad de sitio.

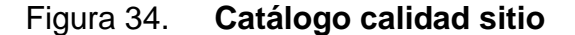

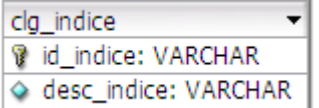

Fuente: elaboración propia.

Catálogo actividad

En la tabla clg\_actividad se encuentra la información de las Actividades que se utilizarán en el sistema, como pk posee el campo id\_actividad: VARCHAR para diferencia cada registro. Entre otros campos se tiene desc\_actividad en donde se guarda el nombre de la actividad, unidad\_medida, costo\_unidad, ingreso\_unidad, rendimiento, ideal\_rotacion.

#### Figura 35. **Catálogo actividad**

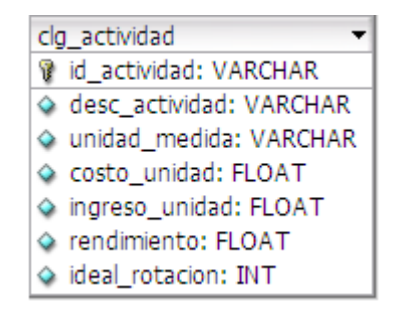

Fuente: elaboración propia.

Catálogo estrato

Se utiliza la tabla clg\_estrato para guardar y manipular la información de los estratos a utilizar en el sistema, esta tabla tiene como pk el campo id\_estrato: VARCHAR para diferencia cada registro, además del campo desc\_estrato que nos indica el nombre del estrato.

#### Figura 36. **Catálogo estrato**

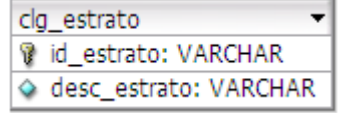

Fuente: elaboración propia.

Catálogo resinación

La tabla clg\_resinacion se utiliza para llevar la información de Resinaciones que serán utilizados en el sistema, se utiliza el campo id\_resinacion: VARCHAR como pk para diferenciar cada registro, además de utilizar el campo desc\_resinacion en donde obtendremos el nombre de la resinación almacenada.

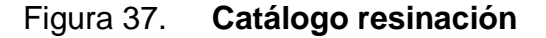

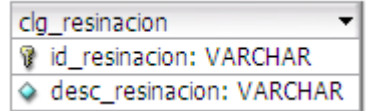

Fuente: elaboración propia.

Catálogo país

Originalmente el sistema SEP 2 fue creado para llevar datos únicamente de Guatemala, pero como mejora de este sistema se ha definido la capacidad de seleccionar el país donde se está realización el plan de manejo forestal, por lo que con la utilización de la tabla clg\_pais en la base de datos se puede diferenciar cada país, utilizando el campo id\_pais: VARCHAR como pk para diferenciar cada registro, además de los campos nombre\_pais y moneda\_pais como complemento.

#### Figura 38. **Catálogo país**

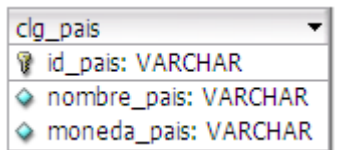

Fuente: elaboración propia.

Catálogo región

Además de país es necesario llevar el control de la región donde se estará trabajando el plan de manejo forestal por lo que con la tabla clg\_region podemos almacenar todo lo referente de la región, tomar en cuenta que para ingresar datos en esta tabla ya se debe de haber ingresado el país previamente. Se utilizan los campos id\_pais y id\_region como pk para diferenciar cada registro, además del campo nombre\_region en donde se tiene almacenado el nombre de la región.

#### Figura 39. **Catálogo región**

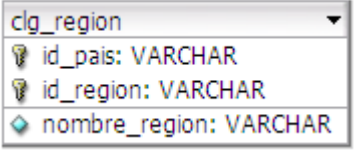

Fuente: elaboración propia.

Catálogo subregión

Se utiliza la tabla clg\_sub\_region para llevar todos los datos referentes a la subregión donde se realiza el plan de manejo forestal, es necesario que previamente se haya ingresado datos en las tablas de país y región relacionados con la subregión a ingresar. Para diferenciar cada registro se utilizan los campos id\_pais, id\_region, yid\_sub\_region como pk.

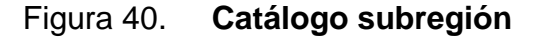

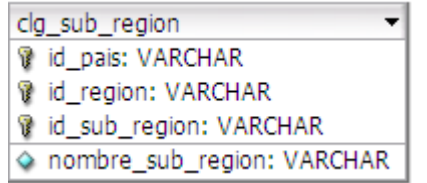

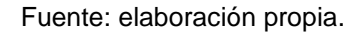

Catálogo tipo de suelo

Se utiliza la tabla clg\_tipo\_suelo para manipular todos los tipos de suelo que serán utilizados en el plan de manejo forestal, utilizando el campo id\_tipo\_suelo: VARCHAR como pk para diferenciar cada registro, y el campo desc\_tipo\_suelo para el nombre de cada tipo de suelo.

#### Figura 41. **Catálogo tipo suelo**

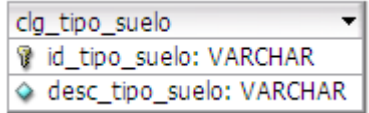

Fuente: elaboración propia.

Catálogo uso de suelo

Se utiliza la tabla clg\_uso\_suelo para manipular todos los datos referentes a uso de suelos que serán utilizados en el plan de manejo forestal, utilizando el campo id\_uso\_suelo: VARCHAR como pk para diferenciar cada registro, y el campo desc\_uso\_suelo para el nombre de cada uso de suelo.

Figura 42. **Catálogo uso suelo**

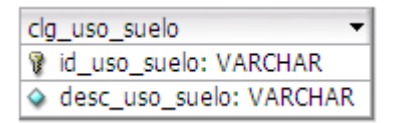

Fuente: elaboración propia.

Catálogo especie

Con la tabla clg\_especie podemos manipular los datos de todas las especies posibles que hay en un plan de manejo forestal, en donde se utiliza el campo id\_especie: VARCHAR como pk, y los campos nombre\_cientifico y nombre\_comun para llevar el control de los descriptivos de cada especie.

#### Figura 43. **Catálogo especie**

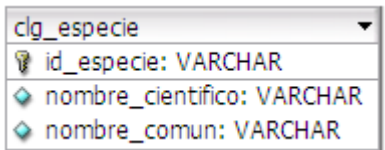

Fuente: elaboración propia.

Catálogo piso

En un bosque se tienen varios tipos de pisos o alturas de áreas de árboles para ello se utiliza la tabla clg\_piso para llevar la descripción de cada piso, con el campo id\_piso: VARCHAR como pk, y desc\_piso para el nombre del mismo.

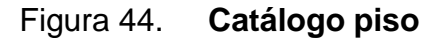

| clg piso |                      |
|----------|----------------------|
|          | d id_piso: VARCHAR   |
|          | ◇ desc_piso: VARCHAR |

Fuente: elaboración propia.

Catálogo producto

Al realizar un plan de manejo forestal podemos explotar el bosque de una manera equilibrada obteniendo varios productos que luego darán un ingreso, para llevar el control de cada uno de los productos que se pueden obtener se utiliza la tabla clg\_producto para manipular esta información, con el campo id\_producto como pk para poder diferenciar cada registro y el campo desc\_producto para el nombre del producto.

Figura 45. **Catálogo producto**

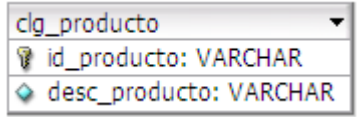

Fuente: elaboración propia.

Catálogo operatividad

Se utiliza la tabla clg\_operatividad para llevar el control y manipulación de los datos referentes a la operatividad que se utiliza en el sistema, utilizando el campo id\_operatividad: VARCHAR como pk, y el campo desc\_operatividad para llevar el nombre relacionado.

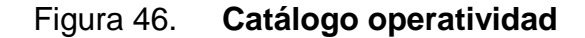

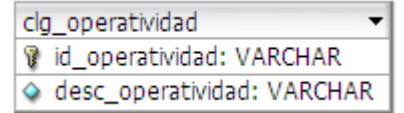

Fuente: elaboración propia.

Relación especie producto

Una especie puede tener relacionado varios productos que se pueden extraer del bosque, por lo que se da a la necesidad de utilizar la tabla rel\_especie\_producto para llevar la relación entre ambas tablas clg\_especie y clg\_producto. El sistema SEP 2 posee un módulo donde se manipula las relaciones que pueden haber en el plan de manejo forestal, para diferenciar cada registro tenemos los campos id\_especie y id\_producto como pk, y el campo valor como FLOAT.

Figura 47. **Relación especie producto**

| rel_especie_producto |  |  |
|----------------------|--|--|
| d especie: VARCHAR   |  |  |
| id_producto: VARCHAR |  |  |
| ♦ valor: FLOAT       |  |  |

Fuente: elaboración propia.

Relación especie y calidad de sitio

Al igual que la tabla anterior, una especie puede tener varias calidad de sitio por lo que se utiliza la tabla rel\_especie\_indice para manipular esta información, teniendo los campos id\_especie y id\_indice como pk para diferenciar cada registro, y los campos volumen, incremento, y rotación que son los campos relaciones entre ambos conceptos.

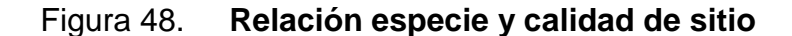

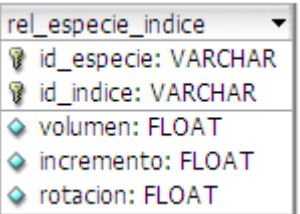

Fuente: elaboración propia.

Plan de manejo

El sistema SEP 2 posee un módulo en donde ya ingresados todos los catálogos se inicia con la administración de cada plan de manejo forestal, para ello se utiliza la tabla ges\_plan\_manejo en donde se tiene el campo id\_plan como pk para diferenciar cada registro, y los campos nombre, propiedad, datos\_propiedad, ubicacion, id\_pais, id\_region, id\_sub\_region, nombre\_tecnico, anio\_inventario, mes\_inventario, primer\_anio\_plan, tipo\_volumen, factor\_calculo, valor\_jornal, libro, folio, finca, registro, que son los campos necesarios para detallar cada plan, en la figura 49 se observan los tipos de datos que posee cada campo.

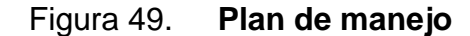

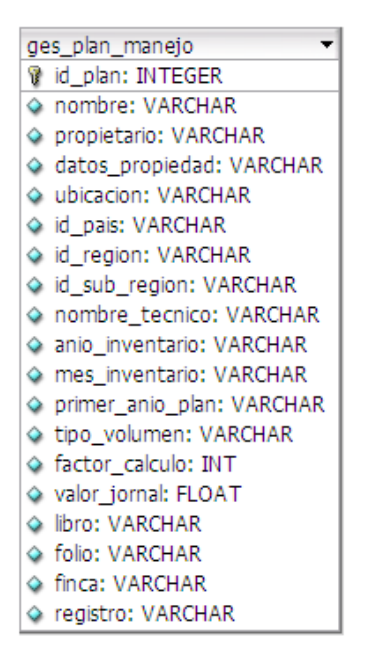

Fuente: elaboración propia.

#### Rodal

Ya ingresados los datos de los planes se puede administrar e ingresar cada rodal que posee el plan de manejo para ello se utiliza la tabla ges\_rodal que utiliza los campo id\_plan y numero\_rodal como pk para diferenciar cada registro, este último campo es correlativo y aumentará dependiendo de la cantidad de rodales que se están ingresando. Entre los campos complementarios que ayudan a tener un mejor detalle de cada rodal se tiene sector, compartimiento, norte, este, área, altitud, id\_uso\_suelo, id\_operatividad, id\_acceso, pendiente, id\_tipo\_suelo, id\_indice, id\_estrato\_actual, id\_estrato\_futuro, observaciones. En la figura 50 se puede observar los tipos de datos de cada uno de los campos.

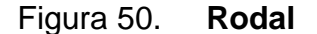

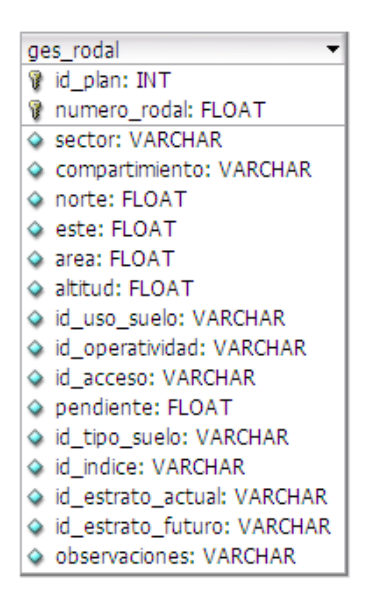

Fuente: elaboración propia.

Piso

Al finalizar con el ingreso de cada rodal, se relaciona y crea cada piso en donde se utiliza la tabla ges\_piso para llevar la administración del detalle a utilizar por el sistema SEP 2, utilizamos los campos id\_plan, numero\_rodal, y numero\_piso como pk para diferenciar cada registro. Otros campos que se utilizan son id\_especie, id\_piso, dapcc, altura, edad, arboles, area\_basal, volumen, incremento, arb\_actual, arb\_fut, id\_resinacion. En la figura 51 se puede observar los tipos de datos de cada uno de los campos que posee la tabla.

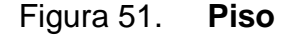

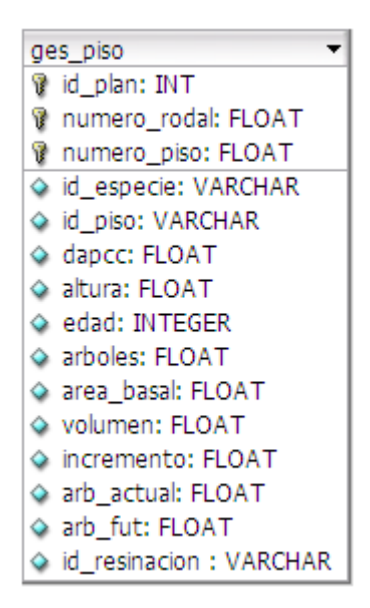

Fuente: elaboración propia.

Relación piso actividad

Se utiliza la tabla rel\_piso\_actividad para llevar la relación entre las tablas ges\_piso y clg\_actividad ya que un piso puede tener relacionadas varias actividades. Se utilizan los campos id\_plan, numero\_rodal, numero\_piso, yid\_actividad como pk, y los campos complementos que se utilizan son urgencia y porcentaje. En la figura 52 se pueden observar los tipos de datos de cada uno de los campos de la tabla.

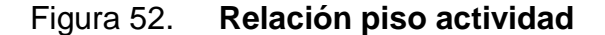

| rel_piso_actividad    |
|-----------------------|
| d plan: INT           |
| ? numero_rodal: FLOAT |
| 1 numero_piso: FLOAT  |
| id_actividad: VARCHAR |
| urgencia: INT         |
| porcentaje: FLOAT     |

Fuente: elaboración propia.

Relación piso producto

Se utiliza la tabla rel\_piso\_producto para llevar la relación entre las tablas ges\_piso y clg\_producto ya que un piso puede tener relacionados varios productos. Se utilizan los campos id\_plan, numero\_rodal, numero\_piso,yid\_producto como pk, y el campo complemento que se utiliza es porcentaje. En la figura 53 se puede observar los tipos de datos de cada uno de los campos de la tabla.

#### Figura 53. **Relación piso producto**

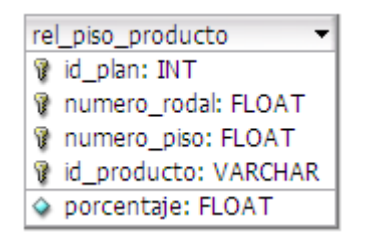

Fuente: elaboración propia.

Prioridad

El sistema SEP 2 posee un módulo para definir las prioridades con las que se trabajaran las actividades dentro del plan de manejo forestal para ello se utiliza la tabla ges\_prioridades. En la figura 54 se puede observar cada uno de los campos.

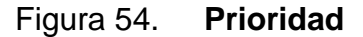

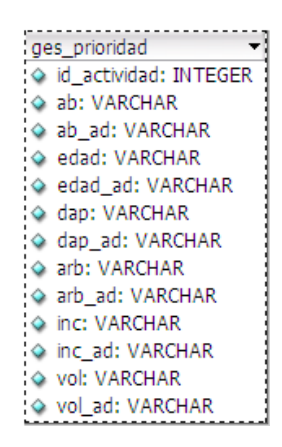

Fuente: elaboración propia.

## **CONCLUSIONES**

- 1. El manejo forestal viene a constituirse en una serie de decisiones por parte del administrador forestal, orientadas a alcanzar la sostenibilidad en el uso de un recurso.
- 2. Esta serie de decisiones en el proceso de manejo forestal es fundamental con la información recopilada en el campo, a través de inventario forestal, acto seguido se define la capacidad productiva, a través de la definición de la corta permisible y finalmente la elaboración del documento técnico que sirva de guía para la intervención del bosque, lo cual sería el plan de manejo forestal. Para la elaboración de este proceso se desarrollo el sistema SEP 2 con el cual se utilizó la tecnología de punta para el desarrollo de cada una de las funcionalidades para mejorar el rendimiento de los planificadores forestales en la toma de decisiones.
- 3. El sistema SEP 2 cuenta con gran cantidad de funcionalidades para la ejecución de los planes de manejo la cual brinda un apoyo esencial a lo largo del proceso, presentando datos concisos en una serie de reportes la cual establecen un criterio a los planificadores forestales para la toma de decisiones para mantener la sostenibilidad de los bosques.

# **BIBLIOGRAFÍA**

- *1.* Centro Agronómico Tropical de Investigación y Enseñanza. *Acerca de CATIE: historia.* [en línea]. [ref. 12 noviembre 2011]. Disponible en Web: *<http://www.catie.ac.cr/BancoConocimiento/H/historia/historia.asp?C odIdioma=ESP>.*
- 2. Organización de las Naciones Unidas para la Alimentación y Agricultura. *La FAO en Guatemala.* [en línea]. [ref. 5 febrero 2012]. Disponible en Web: [<http://coin.fao.org/cms/world/guatemala/PaginaInicial.html>](http://coin.fao.org/cms/world/guatemala/PaginaInicial.html).
- 3. Organización de los Estados Americanos. *Biodiversidad y sostenibilidad para la administración de la división de bosques: desarrollo sostenible*. [en línea]. [ref. 10 febrero 2012]. Disponible en Web: <[http://www.oas.org/dsd/Working%20Documents/Bioandpay.htm>](http://www.oas.org/dsd/Working%20Documents/Bioandpay.htm).
- 4. PEREIRA RODAS, Luis Fernando. *Manual para la elaboración de planes de manejo forestal en bosques de coníferas, (modelo centroamericano).* Guatemala: INAB-PROCAFOR, 2001. 163 p.

## **ANEXOS**

## Hoja de Campo – Parte Delantera

## **ÁRBOLES TIPO O REPRESENTATIVOS DE LAS PARCELAS INVENTARIO FORESTAL PARA PLAN DE MANEJO**

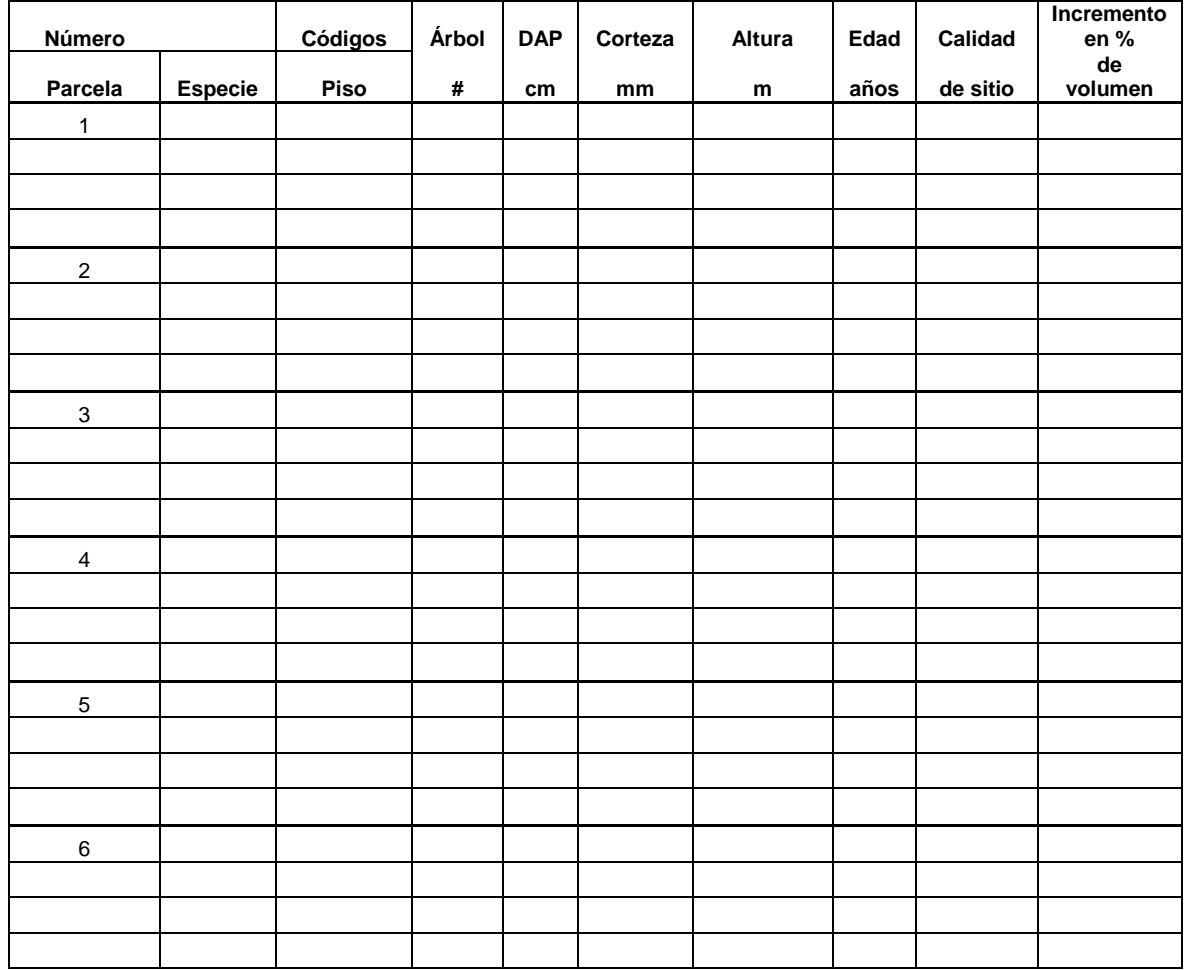
## Continuación del anexo

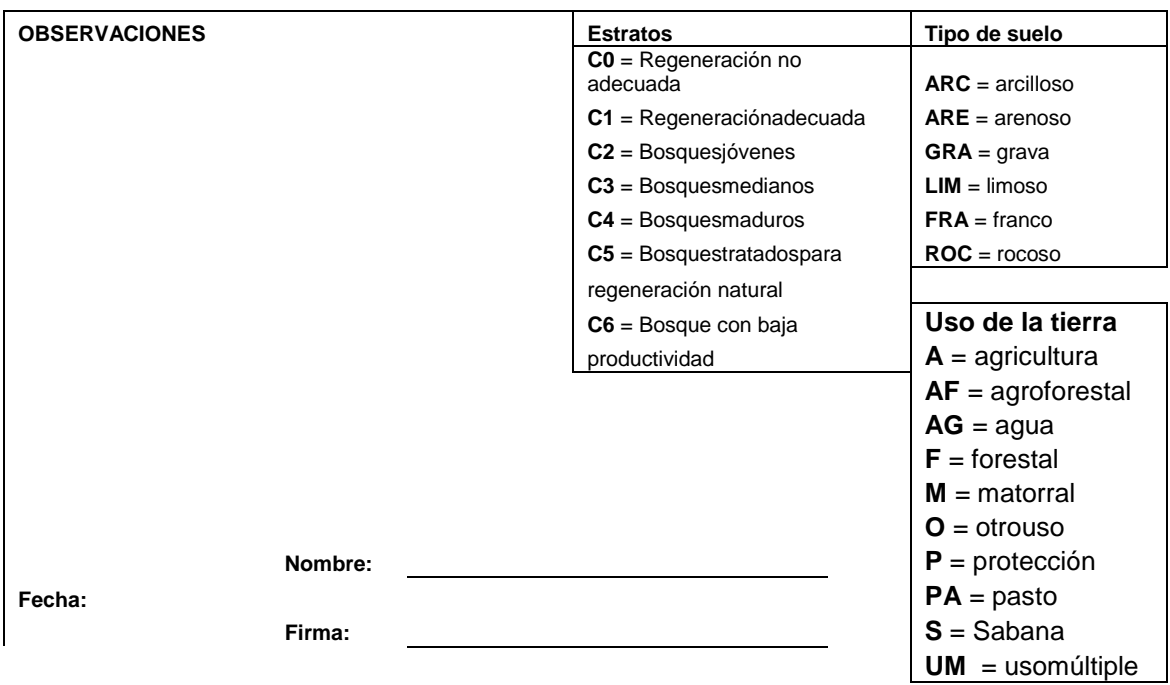

Fuente: Hoja de campo del inventario forestal para el plan de manejo del INAB.

## Hoja de Campo – Resumen

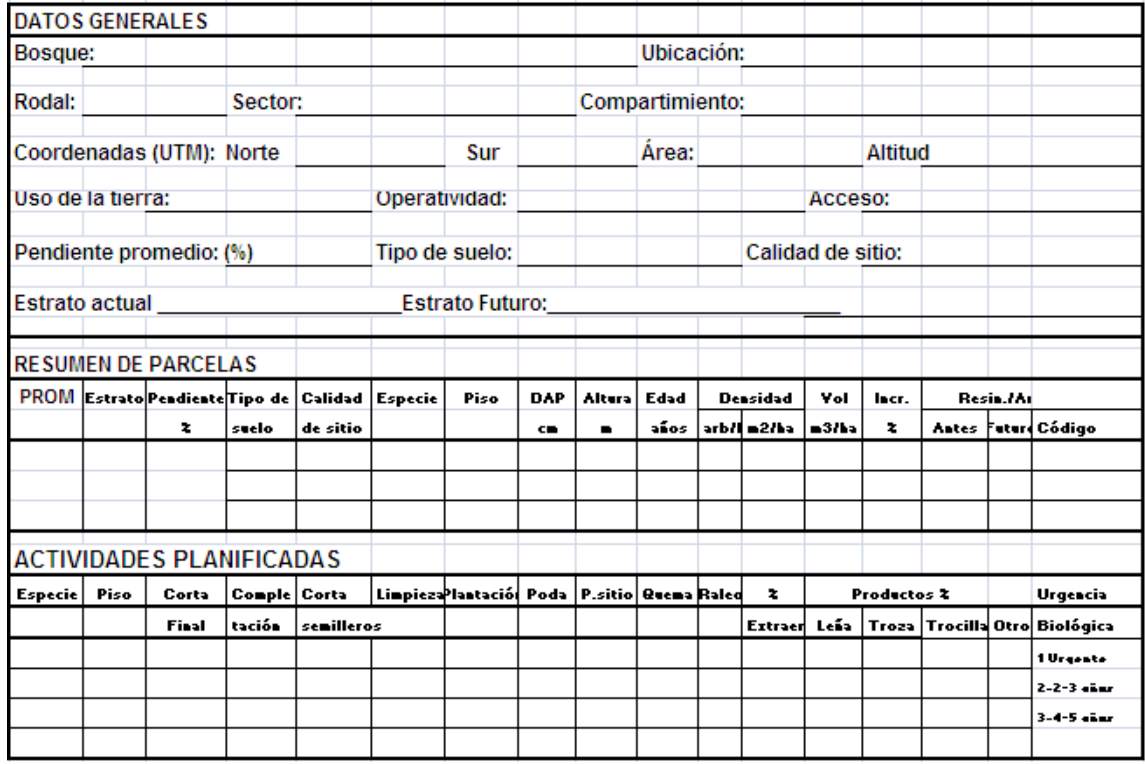

Fuente: Hoja de campo resumen del inventario forestal para el plan de manejo del INAB.